### BAB 3 METODOLOGI PENELITIAN

### 3.1 Metode Penelitian

Penelitian yang berjudul "Implementasi Algoritma First Come First Serve Dalam Rancang Bangun Sistem Booking Servis Berbasis Web (Studi Kasus : Bengkel Mobil Garasi Jogja)" memiliki tiga tahap. Tahap pertama adalah *requirements planning*, di mana dilakukan analisis dan identifikasi kebutuhan dari sistem yang akan dikembangkan. Tahap ini melibatkan proses pengumpulan informasi, pemetaan proses bisnis, serta pengumpulan persyaratan dan harapan dari pengguna. Setelah itu, tahap kedua adalah *design workshop*, di mana dilakukan sesi kolaboratif antara tim pengembang dan pengguna untuk merancang tampilan dan fungsi *website* yang optimal. Dalam tahap ini, ide-ide kreatif dibagikan, konsep-konsep dijelaskan, dan desain visual disusun. Terakhir, tahap ketiga adalah *implementation*, di mana desain yang telah disepakati dikodekan dan diimplementasikan menjadi *website* yang dapat berfungsi sepenuhnya. Tahap ini melibatkan proses pengembangan, pengujian, serta penyesuaian hingga mencapai hasil yang diharapkan.

1. Tahap *Requirement Planning*

Dalam tahap ini penulis dengan user melakukan wawancara untuk mengetahui apa saja yang dibutuhkan dari sistem yang dibuat agar sesuai dengan model bisnis yang dimiliki. Hasil dari wawancara tersebut dapat di buat menjadi *Business Requirement Document* dalam tabel 3.1.

## NIVERSIT ULTIMED **JUSANTAR**

| N <sub>o</sub> | Fitur                           | Deskripsi                                                             | Input                                                                 | <b>Business Requirement</b> |
|----------------|---------------------------------|-----------------------------------------------------------------------|-----------------------------------------------------------------------|-----------------------------|
|                |                                 |                                                                       |                                                                       | Document                    |
|                | Halaman                         | Tampilan awal                                                         |                                                                       | Setiap user dapat           |
|                |                                 | user saat membuka                                                     |                                                                       | melihat profile             |
| 1              |                                 | web booking                                                           |                                                                       | bengkel dan                 |
|                | Landing                         | dan terdapat profile                                                  |                                                                       | melakukan aksi              |
|                | User                            | bengkel, tombol                                                       |                                                                       | login dan                   |
|                |                                 | aksi booking, dan                                                     |                                                                       | melakukan                   |
|                |                                 | tombol login                                                          |                                                                       | booking                     |
|                |                                 |                                                                       |                                                                       | Setiap user                 |
|                |                                 |                                                                       |                                                                       | yang ingin                  |
|                |                                 |                                                                       |                                                                       | melakukan                   |
|                | Halaman<br>Login User           | Masuk kedalam                                                         | Email, Password                                                       | booking service             |
| $\overline{2}$ |                                 | sistem untuk                                                          |                                                                       | maka harus                  |
|                |                                 | melakukan                                                             |                                                                       | masuk ke dalam              |
|                |                                 | <b>Booking Service</b>                                                |                                                                       | website                     |
|                |                                 |                                                                       |                                                                       | menggunakan akun            |
|                |                                 |                                                                       |                                                                       | yang sudah                  |
|                |                                 |                                                                       |                                                                       | dibuat sebelumnya.          |
|                | Halaman<br><b>Register User</b> | Daftar Kedalam<br>Sistem untuk<br>melakukan<br><b>Booking Service</b> | Nama Lengkap,<br>No.Hp, Email,<br>Password,<br>Konfirmasi<br>Password | Setiap user                 |
|                |                                 |                                                                       |                                                                       | yang ingin                  |
|                |                                 |                                                                       |                                                                       | melakukan                   |
|                |                                 |                                                                       |                                                                       | booking servis              |
| 3              |                                 |                                                                       |                                                                       | maka harus                  |
|                |                                 |                                                                       |                                                                       | mendaftar                   |
|                |                                 |                                                                       |                                                                       | diri ke dalam               |
|                |                                 |                                                                       |                                                                       | website                     |
| $\overline{4}$ | <b>Upload Photo</b>             |                                                                       | <b>Upload Photo</b>                                                   | Setiap user                 |
|                |                                 | Mengupload foto<br>sebagai foto profil<br>akun                        |                                                                       | yang ingin                  |
|                |                                 |                                                                       |                                                                       | memasang                    |
|                |                                 |                                                                       |                                                                       | foto profil                 |
|                |                                 |                                                                       |                                                                       | didalam akunnya             |

Tabel 3.1. Business Requirements Documents

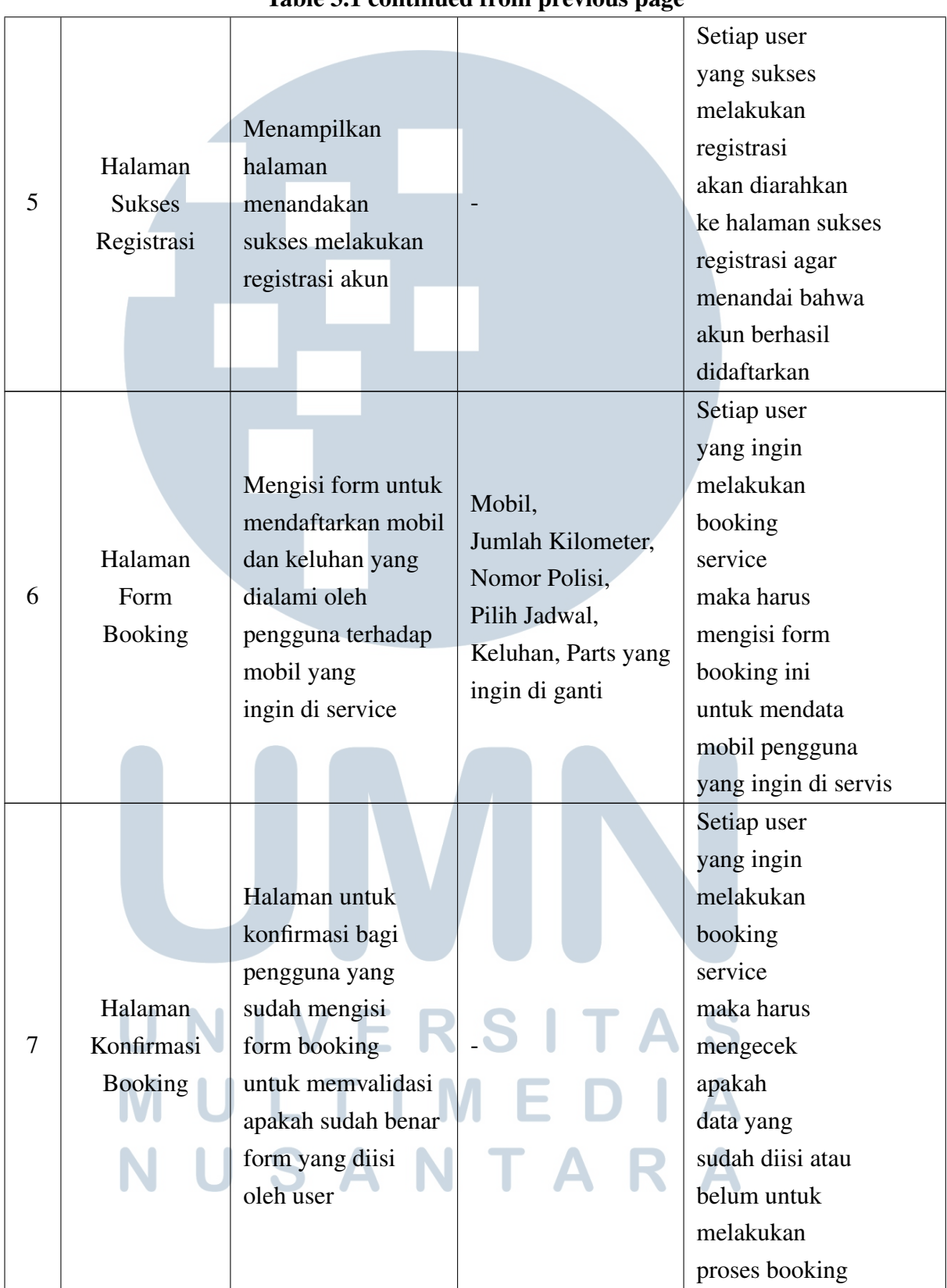

### Table 3.1 continued from previous page

| Table 3.1 Continued from previous page |                                                  |                                                                   |  |                    |  |
|----------------------------------------|--------------------------------------------------|-------------------------------------------------------------------|--|--------------------|--|
|                                        |                                                  |                                                                   |  | Setiap user        |  |
|                                        | Halaman<br><b>Sukses</b><br>Membuat<br>Transaksi | Menampilkan<br>halaman<br>menandakan<br>sukses membuat<br>booking |  | yang sukses        |  |
|                                        |                                                  |                                                                   |  | membuat booking    |  |
|                                        |                                                  |                                                                   |  | akan diarahkan     |  |
|                                        |                                                  |                                                                   |  | ke halaman         |  |
| 8                                      |                                                  |                                                                   |  | sukses membuat     |  |
|                                        |                                                  |                                                                   |  | transaksi agar     |  |
|                                        |                                                  |                                                                   |  | menandai bahwa     |  |
|                                        |                                                  |                                                                   |  | transaksi berhasil |  |
|                                        |                                                  |                                                                   |  | dibuat.            |  |
|                                        |                                                  | Halaman ini                                                       |  |                    |  |
|                                        | Halaman                                          | untuk user                                                        |  |                    |  |
|                                        |                                                  | yang berguna                                                      |  | Setiap user        |  |
|                                        |                                                  | untuk                                                             |  | dapat memonitoring |  |
| 9                                      | Monitoring                                       | memonitoring<br>apakah                                            |  | status servisnya   |  |
|                                        | Servis (User)                                    |                                                                   |  | jika sudah         |  |
|                                        |                                                  | servisnya                                                         |  | melakukan          |  |
|                                        |                                                  | sudah selesai                                                     |  | booking servis     |  |
|                                        |                                                  | atau belum                                                        |  |                    |  |
|                                        |                                                  |                                                                   |  | Detail ini         |  |
|                                        |                                                  |                                                                   |  | akan muncul        |  |
|                                        | Halaman                                          | Halaman ini                                                       |  | ketika             |  |
|                                        |                                                  | menampilkan                                                       |  | ada user           |  |
| 10                                     | Detail                                           | detail dari                                                       |  | yang melakukan     |  |
|                                        | Servis                                           | servis yang                                                       |  | booking service    |  |
|                                        |                                                  | dipesan oleh user                                                 |  | dan user dapat     |  |
|                                        |                                                  |                                                                   |  | mendownload        |  |
|                                        |                                                  |                                                                   |  | invoice            |  |
|                                        |                                                  |                                                                   |  |                    |  |
|                                        |                                                  |                                                                   |  |                    |  |
|                                        |                                                  |                                                                   |  |                    |  |

Table 3.1 continued from previous page

|    |                                        |                                           |                 | Setiap user         |
|----|----------------------------------------|-------------------------------------------|-----------------|---------------------|
| 11 | Halaman<br>Edit<br>Profil <sup>1</sup> | Halaman ini<br>menampilkan<br>form untuk  | Email,          | dapat mengubah      |
|    |                                        |                                           |                 | data profil         |
|    |                                        |                                           | Nama Lengkap,   | yang sudah di       |
|    |                                        |                                           | Nomor Handphone | daftarkan           |
|    |                                        | edit profil                               |                 | saat registrasi     |
|    |                                        |                                           |                 | di awal.            |
|    |                                        |                                           |                 | Setiap user         |
|    | Invoice                                | Mengunduh invoice                         |                 | dapat mengunduh     |
| 12 |                                        | transaksi                                 |                 | invoice transaksi   |
|    |                                        |                                           |                 | jika sudah selesai. |
|    |                                        |                                           |                 | Setiap admin        |
|    |                                        | Masuk kedalam<br>sistem admin             | Email, Passwod  | yang ingin          |
|    | Halaman<br>Login Admin                 |                                           |                 | melakukan           |
|    |                                        |                                           |                 | pengaturan          |
|    |                                        |                                           |                 | booking service     |
| 13 |                                        |                                           |                 | maka harus          |
|    |                                        |                                           |                 | masuk ke dalam      |
|    |                                        |                                           |                 | website             |
|    |                                        |                                           |                 | menggunakan akun    |
|    |                                        |                                           |                 | yang sudah          |
|    |                                        |                                           |                 | dibuat.             |
|    | Halaman<br>Dashboard<br>Admin          | Melihat jumlah data<br>dari masing-masing |                 | Setiap admin        |
| 14 |                                        |                                           |                 | dapat melihat       |
|    |                                        |                                           |                 | jumlah data         |
|    |                                        |                                           |                 | setiap menu yang    |
|    |                                        | menu                                      |                 | terdapat dalam      |
|    |                                        |                                           |                 | website admin       |
|    |                                        |                                           |                 |                     |
|    |                                        |                                           |                 |                     |

Table 3.1 continued from previous page

| 15 | Halaman<br>Read, Update,<br><b>Delete</b><br>Customer<br>Admin | Halaman ini    |                                          |                                   |
|----|----------------------------------------------------------------|----------------|------------------------------------------|-----------------------------------|
|    |                                                                | menampilkan    |                                          | Admin dapat                       |
|    |                                                                | list customer  | Nama lengkap,                            | melihat, mengubah                 |
|    |                                                                | yang sudah     | email,<br>nomor handphone                | dan menghapus                     |
|    |                                                                | mendaftar,     |                                          | data                              |
|    |                                                                | menampilkan    |                                          | customer yang                     |
|    |                                                                | halaman edit   |                                          | sudah mendaftar                   |
|    |                                                                | customer       |                                          |                                   |
|    |                                                                | Halaman ini    |                                          | Admin dapat                       |
|    | Halaman                                                        | menampilkan    |                                          | melihat list                      |
| 16 |                                                                | list kategori  |                                          | data                              |
|    | List Kategori                                                  | yang sudah     |                                          | kategori yang                     |
|    |                                                                | terdaftar.     |                                          | sudah terdaftar                   |
|    |                                                                | Halaman ini    | Nama Sparepart,<br>Harga,<br><b>Stok</b> |                                   |
|    | Halaman<br><b>CRUD</b><br>Sparepart<br>Admin                   | menampilkan    |                                          | Admin dapat<br>menambahkan        |
|    |                                                                | list sparepart |                                          |                                   |
| 17 |                                                                | yang sudah     |                                          | melihat, mengubah                 |
|    |                                                                | mendaftar,     |                                          | dan menghapus                     |
|    |                                                                | halaman tambah |                                          | data                              |
|    |                                                                | edit sparepart |                                          | sparepart.                        |
|    |                                                                | Halaman ini    |                                          |                                   |
|    | Halaman                                                        | menampilkan    |                                          | List servis ringan<br>akan muncul |
| 18 | <b>List Service</b>                                            | list servis    |                                          |                                   |
|    | Ringan                                                         | ringan yang    |                                          | jika ada user                     |
|    | (Admin)                                                        | sudah dipesan  |                                          | yang melakukan                    |
|    |                                                                | oleh user      |                                          | booking servis                    |
| 19 | Halaman<br><b>List Service</b><br>Berat(Admin)                 | Halaman ini    |                                          | List servis berat                 |
|    |                                                                | menampilkan    |                                          | akan muncul                       |
|    |                                                                | list servis    |                                          | jika ada user                     |
|    |                                                                | berat yang     |                                          | yang melakukan                    |
|    |                                                                | sudah dipesan  |                                          |                                   |
|    |                                                                | oleh user      |                                          | booking servis                    |

Table 3.1 continued from previous page

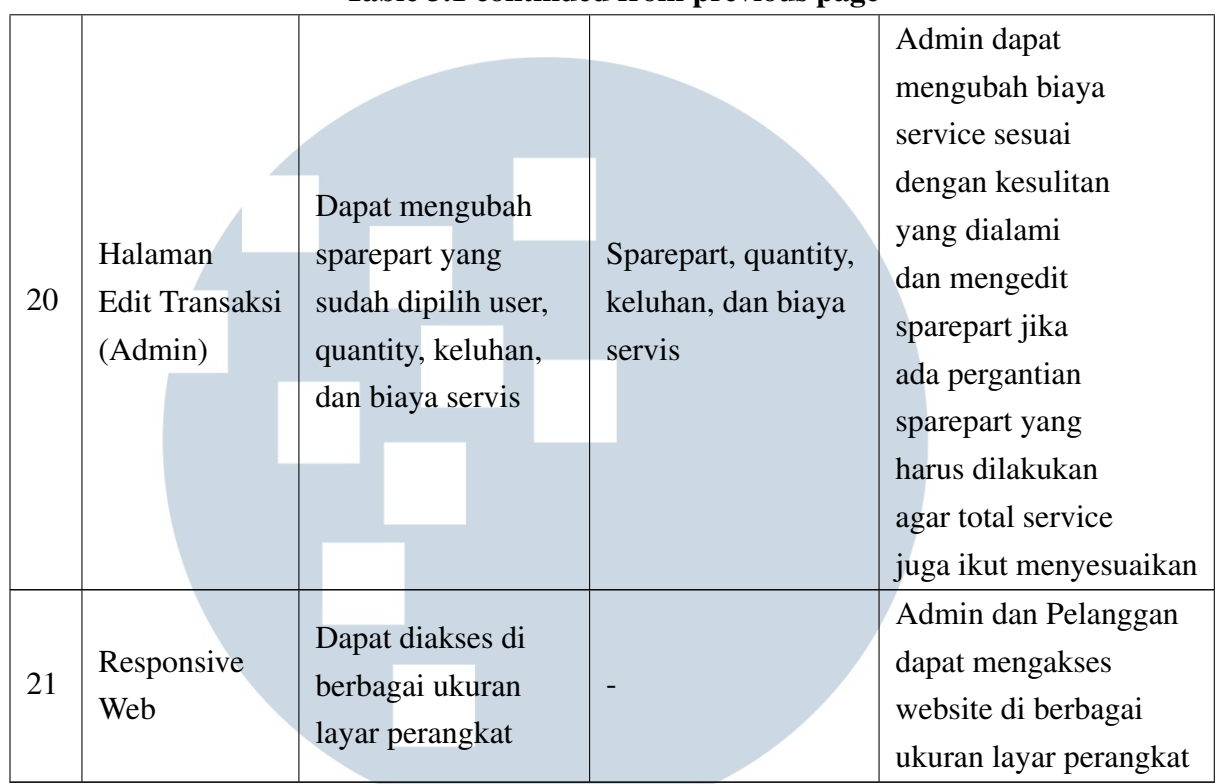

### Table 3.1 continued from previous page

### 2. Tahap *Design Workshop*

Didalam tahapan ini penulis dan user merancang kebutuhan apa saja yang dibutuhkan untuk membangun sebuah sistem *booking* servis ini. Hasil dari perancangan akan ditampilkan di section [3.2.](#page-7-0) Berikut perancangan yang sudah dilakukan:

(a) Perancangan Use Case

Pada perancangan *use case* berguna untuk menentukan skenario penggunaan sistem, *use case* membantu pengembang untuk menggambarkan interaksi antara pengguna dan sistem.

(b) Perancangan Flowchart

Pada perancangan flowchart membantu dalam memahami secara visual urutan langkah-langkah dalam suatu proses atau sistem. Dengan menggunakan simbol-simbol grafis yang representatif, flowchart menyajikan aliran informasi, keputusan, dan tindakan dalam bentuk yang mudah dipahami oleh semua pemangku kepentingan.

(c) Perancangan *mockup* Tampilan

<span id="page-7-0"></span>Pada perancangan *mockup* tampilan merupakan proses pembuatan tampilan kasar dari desain atau produk yang akan dikembangkan.

Kemudian didalam tahap ini terjadi empat iterasi yang masing-masing iterasi memiliki waktu pengerjaan 4 hari. Berikut iterasi yang terjadi dalam tahap ini seperti pada tabel 3.2

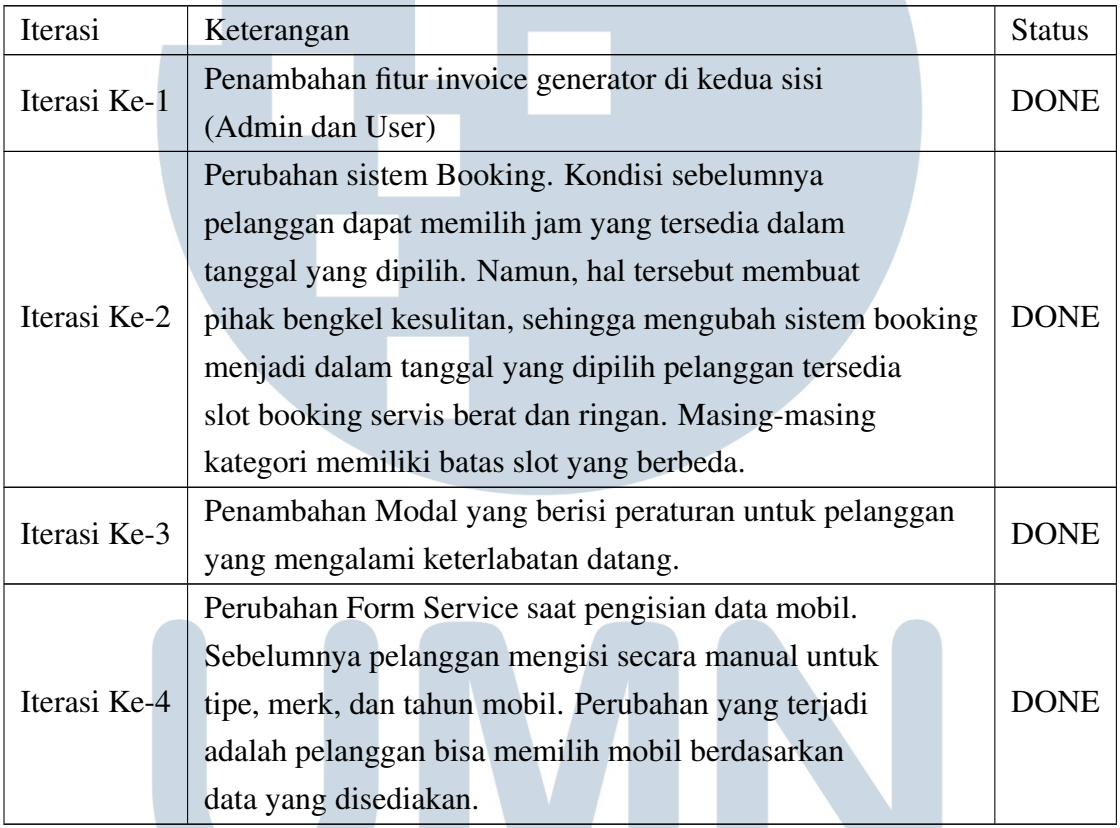

Tabel 3.2. Tabel Proses Perulangan Tahap Design Workshop

### 3. Tahap *Implementation*

Pada tahapan *implementation* ini penulis mulai melakukan pengkodean untuk bagian *frontend* dan *backend* dari desain sistem yang sudah dibuat pada tahap *design workshop*. Kemudian, memperkenalkan sistem *booking* servis ini kepada pemilik bengkel dan pelanggan bengkel serta dilakukan pengujian. Untuk pengujian penulis menggunakan *black box testing* dan untuk mengukur tingkat penerimaannya penulis menggunakan Technology Acceptance Model (TAM) untuk mengetahui tingkat penerimaan pengguna terhadap sistem yang telah dibangun dengan cara membagikan kuisioner.

### 3.2 Perancangan Aplikasi

Perancangan aplikasi adalah hasil dari tahap *design workshop* yang terdiri dari use case, flowchart dan desain antarmuka dibuat dari hasil pengumpulan data yang didapatkan.

### 3.2.1 UseCase

Use case terbagi menjadi dua bagian yaitu, use case untuk web user dan untuk web admin.

### A Use Case Web User

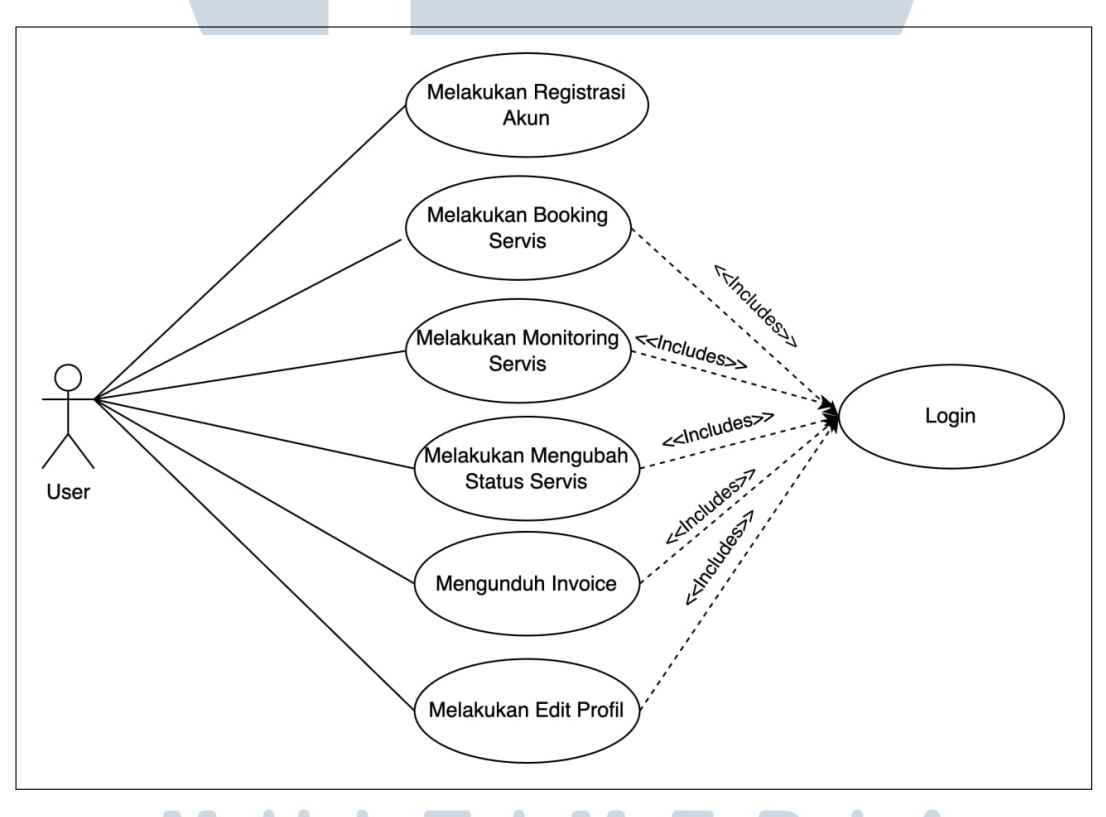

Gambar 3.1. *Use Case Web User*

Gambar 3.1 merupakan use case web booking service yang menjelaskan untuk *role* sebagai user memiliki fitur registrasi akun, *booking* servis, *monitoring* servis, mengubah status servis, mengunduh invoice, dan *edit* profil. Untuk mengakses fitur tersebut memerlukan akses login kedalam sistem dengan

melakukan registrasi akun terlebih dahulu. Hanya fitur registrasi akun yang tidak memerlukan akses login.

### B Use Case Web Admin

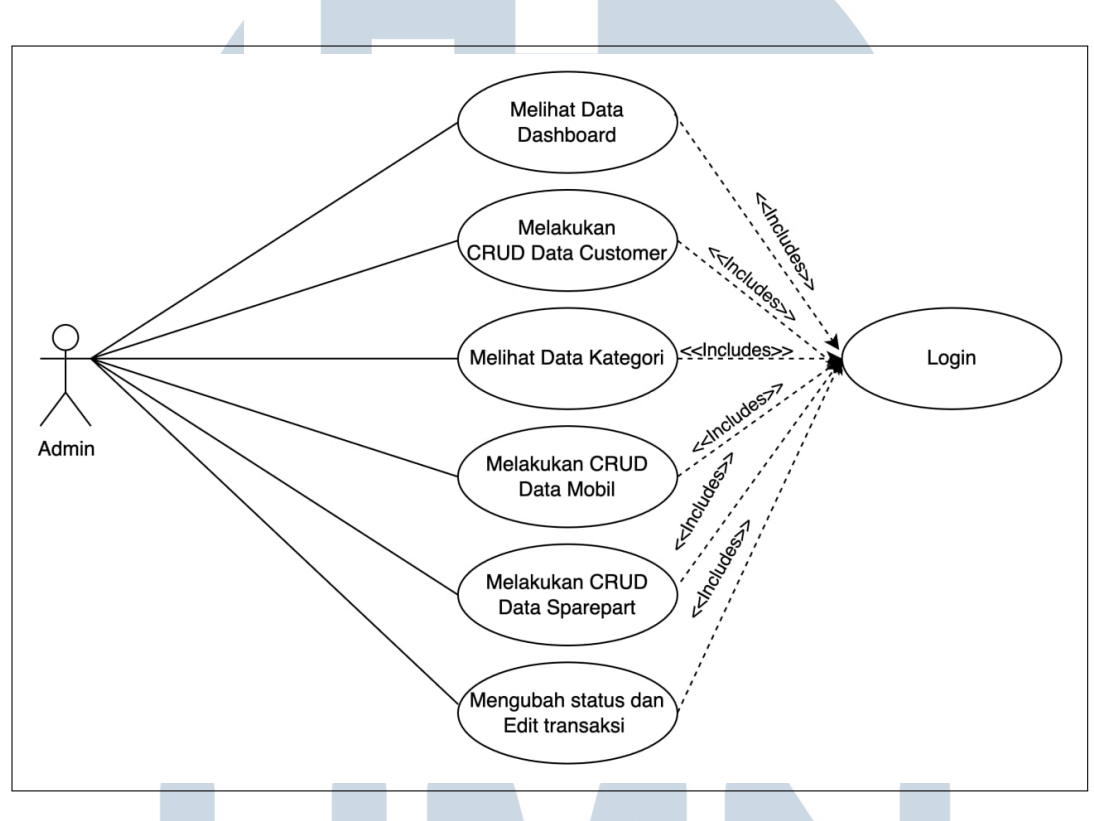

Gambar 3.2. *Use Case Web Admin*

Gambar 3.2 merupakan use case web admin menjelaskan untuk role admin memiliki fitur melihat data dashboard, melakukan CRUD data *customer*, melihat data kategori, melakukan CRUD data mobil, melakukan CRUD data *sparepart*, dan mengubah status dan edit transaksi. Untuk dapat mengakses semua fitur tersebut memerlukan akses login kedalam sistem.

### 3.2.2 Flowchart

Flowchart terbagi menjadi dua bagian yaitu, flowchart untuk web user dan untuk web admin.

### A Flowchart Web User

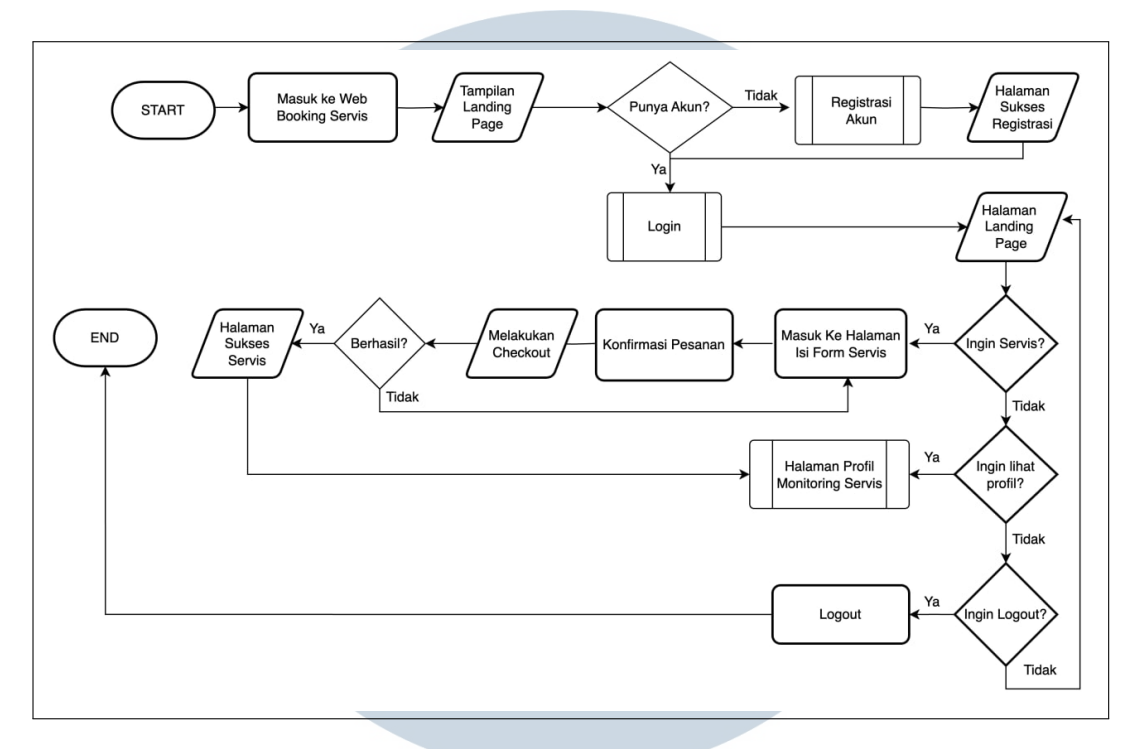

Gambar 3.3. *General Flowchart User*

Gambar 3.3 merupakan flowchart keseluruhan web booking servis yang menjelaskan alur pelanggan bengkel yang ingin melakukan servis akan dimulai dari halaman *landing page* dengan kondisi belum *login*. Kemudian jika pelanggan sudah memiliki akun maka pelanggan bisa langsung menggunakan semua fitur yang ada seperti ingin *booking* servis, lihat profil dan *monitoring* servis. Jika pelanggan belum memiliki akun, maka diwajibkan untuk melakukan registrasi akun terlebih dahulu untuk menggunakan semua fitur.

## ÷ IV SANTA ш

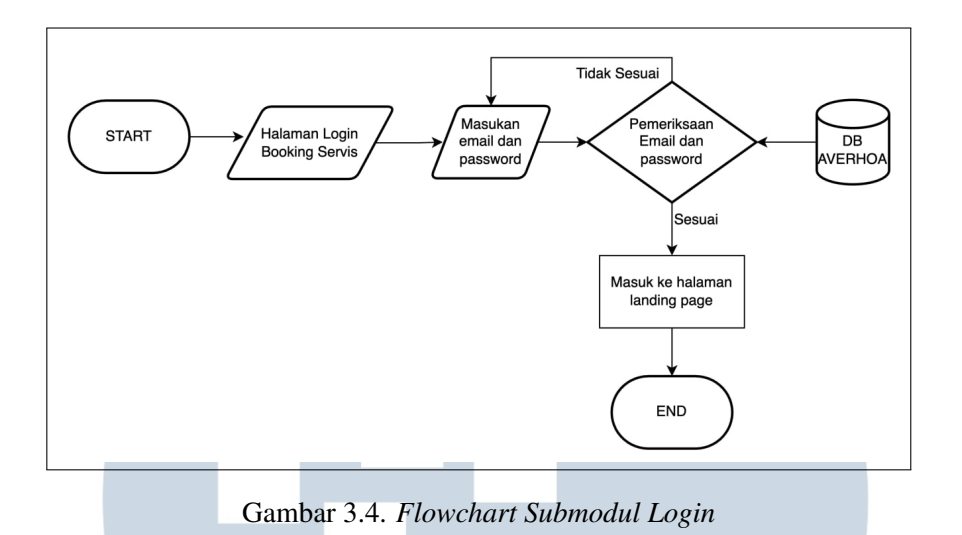

Gambar 3.4 merupakan flowchart untuk submodul login web booking servis yang menjelaskan alur pelanggan yang ingin *login* kedalam *website*, maka ada proses pengecekan *email* dan *password* yang diinput oleh pelanggan. Jika *email* dan *password* sesuai maka pelanggan akan diarahkan ke halaman *landing page*, jika tidak maka pelanggan wajib memasukan *email* dan *password* dengan benar.

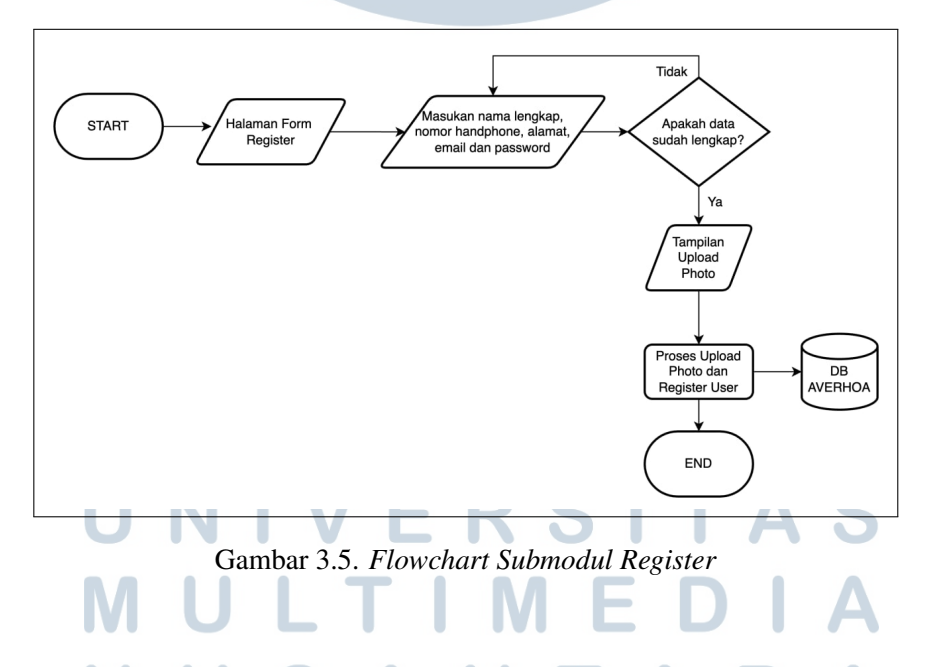

Gambar 3.5 merupakan flowchart untuk submodul register yang menjelaskan alur pelanggan yang ingin melakukan *registrasi* akun. Pelanggan wajib memasukan data seperti nama lengkap, nomor handphone, alamat, email, dan password dengan lengkap. Jika data yang dimasukan tidak lengkap maka pelanggan akan tidak bisa melanjutkan ke proses selanjutnya yaitu mengupload foto profil dan proses registrasi akun.

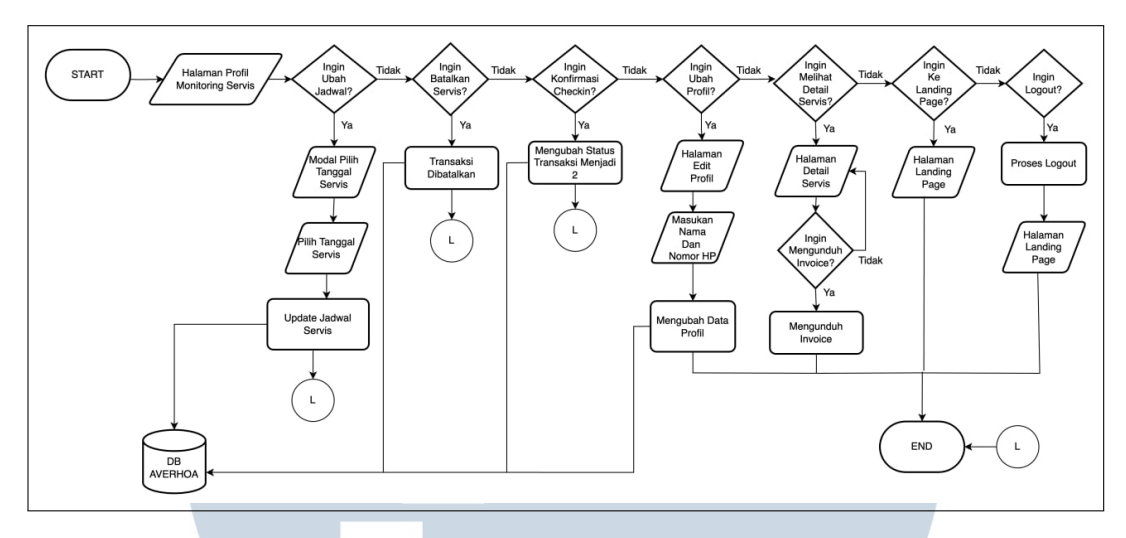

Gambar 3.6. *Flowchart Submodul Profil Monitoring Servis*

Gambar 3.6 merupakan flowchart untuk submodul profil monitoring servis menjelaskan alur pelanggan yang sudah melakukan booking servis dan berhasil maka akan diarahkan kedalam halaman profil *monitoring* servis. Di halaman ini pelanggan dapat melakukan 7 aksi yaitu, Ubah jadwal servis, batalkan servis, konfirmasi *checkin*, ubah data profil, melihat *detail* servis, kembali ke *landing page* dan *logout*. Untuk fitur batalkan servis dan ubah jadwal hanya tersedia saat transaksi dengan status 0 yang artinya admin belum melakukan *checkin* terhadap transaksi tersebut. Kemudian konfirmasi *checkin* hanya tersedia saat kondisi status transaksi adalah 1. Lalu, lihat *detail* servis akan diarahkan ke halaman yang dimana isinya *detail* dari transaksi yang terjadi dan dihalaman tersebut ada fitur download invoice yang dimana tombol *download* invoice ini akan muncul jika status transaksinya sudah selesai. Kemudian menu ubah profil ini untuk pelanggan yang ingin mengubah data dirinya yang sudah terdaftar.

# NTA

### B Flowchart Web Admin

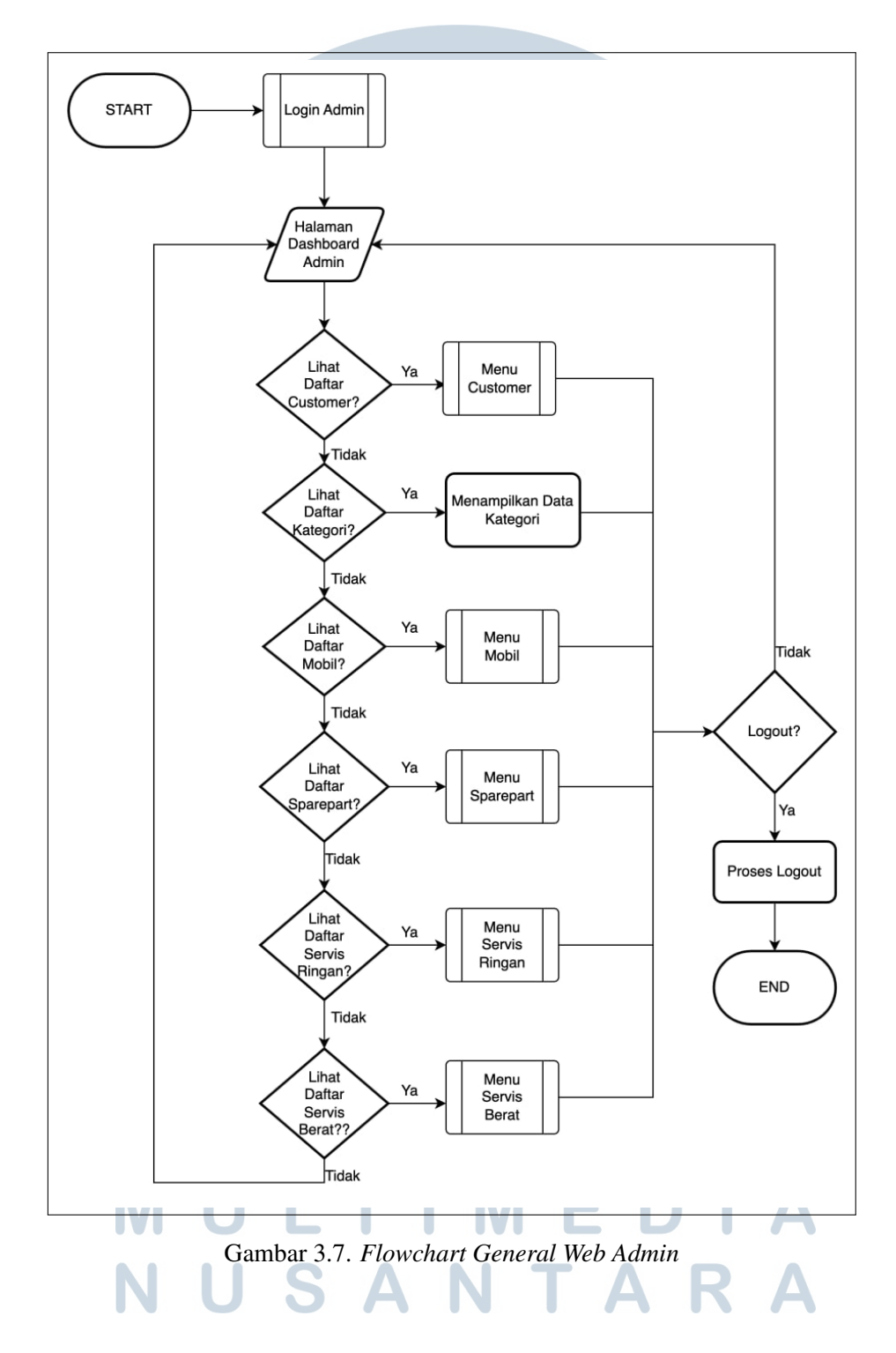

Gambar 3.7 merupakan flowchart untuk keseluruhan web admin yang menjelaskan alur dalam web tersebut memiliki 6 (enam) fitur yaitu, lihat daftar *customer*, kategori, mobil, *sparepart*, servis ringan, dan servis berat.

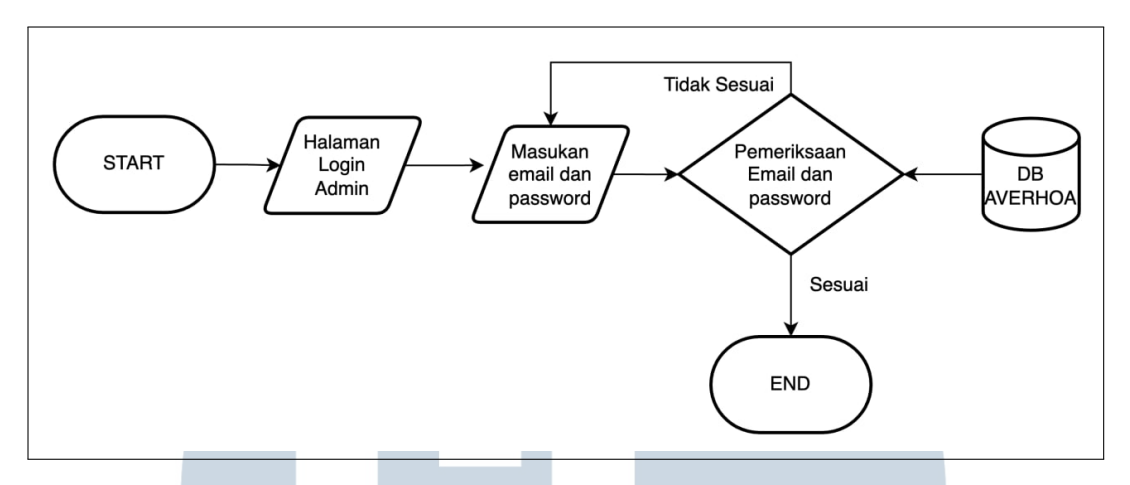

Gambar 3.8. *Flowchart Submodul Login Web Admin*

Gambar 3.8 merupakan flowchart untuk submodul login admin menjelaskan alur ketika admin ingin *login* kedalam sistem, maka ada proses pengecekan *email* dan *password* yang diinput oleh admin. Jika *email* dan *password* sesuai maka admin akan diarahkan ke halaman *landing page*, jika tidak maka admin wajib memasukan *email* dan *password* dengan benar.

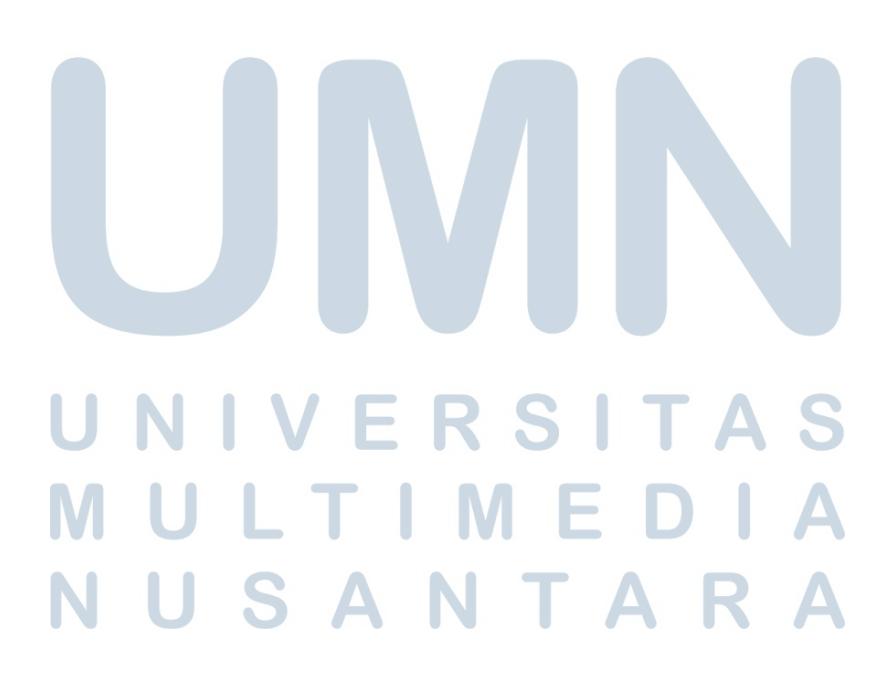

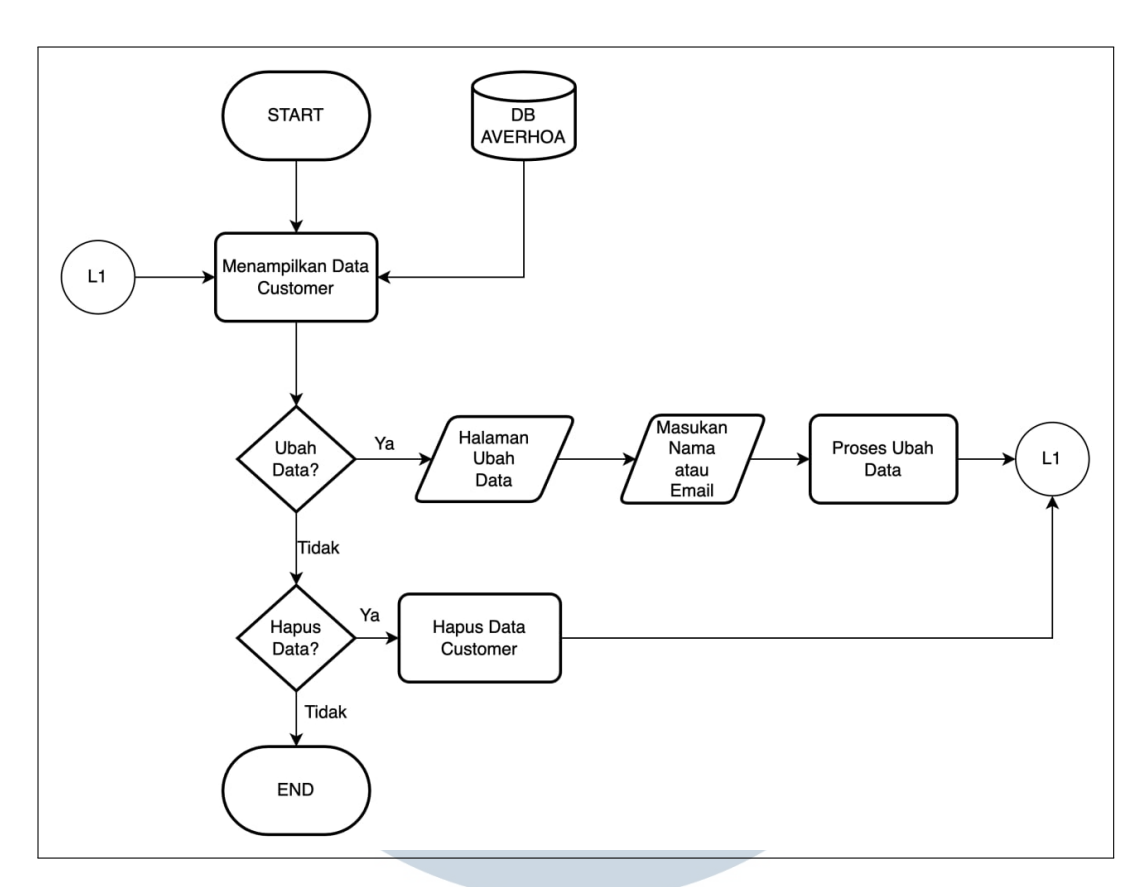

Gambar 3.9. *Flowchart Submodul Menu Customer*

Gambar 3.9 merupakan flowchart untuk submodul menu customer web admin yang menjelaskan alur di dalam halaman menu *customer* ini admin dapat melihat siapa saja yang sudah terdaftar kedalam sistem dan admin juga bisa melakukan aksi ubah dan hapus data.

## $\mathbb{L}^{\mathbb{Z}}$ N TAR SAN  $\cup$

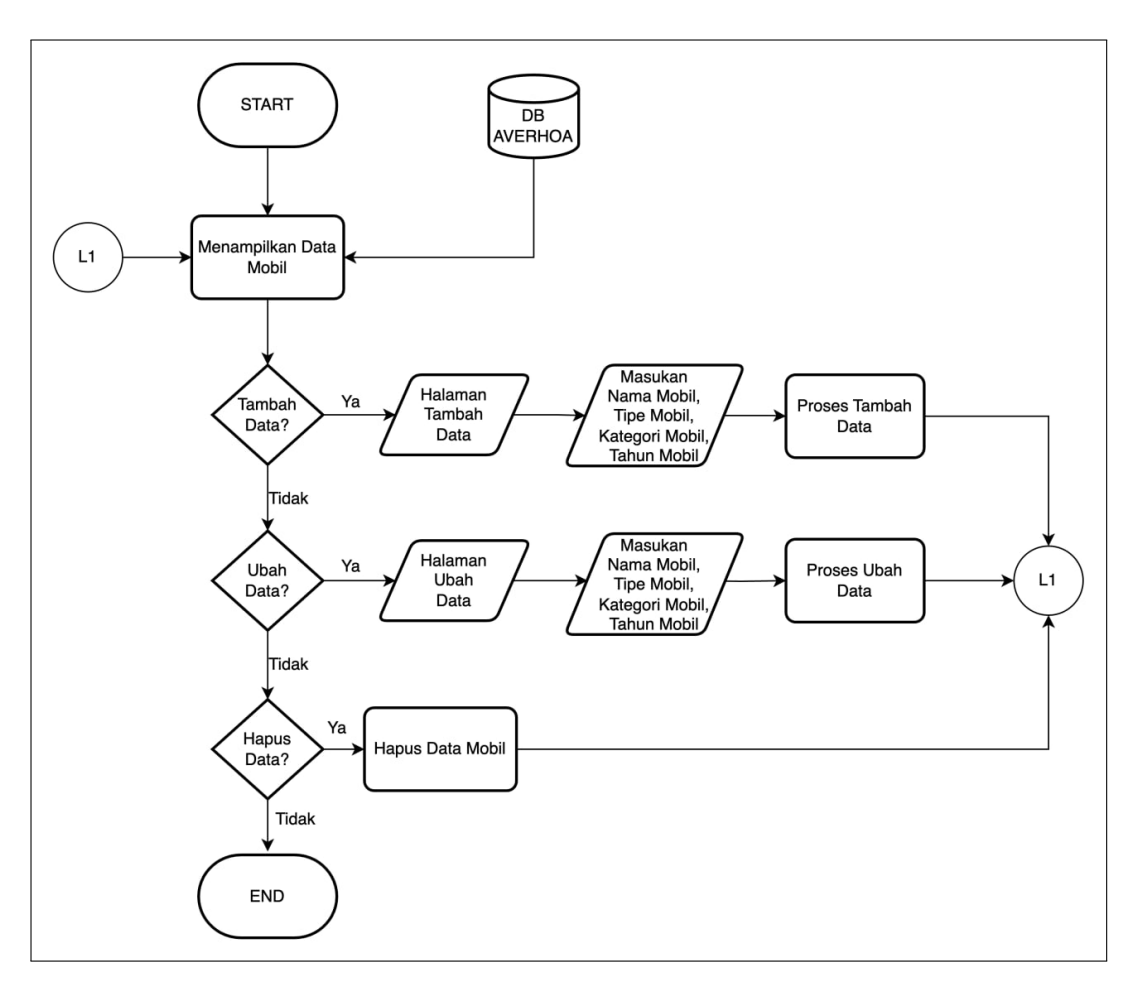

Gambar 3.10. *Flowchart Submodul Menu Mobil*

Gambar 3.10 merupakan flowchart untuk submodul menu mobil web admin yang menjelaskan alur di dalam halaman ini admin dapat melakukan penambahan, ubah, dan hapus data mobil yang akan tersedia dan tampil pada saat pelanggan mengisi form memilih mobil.

### LTI J **M** -E SANTAR  $\mathbf{U}$

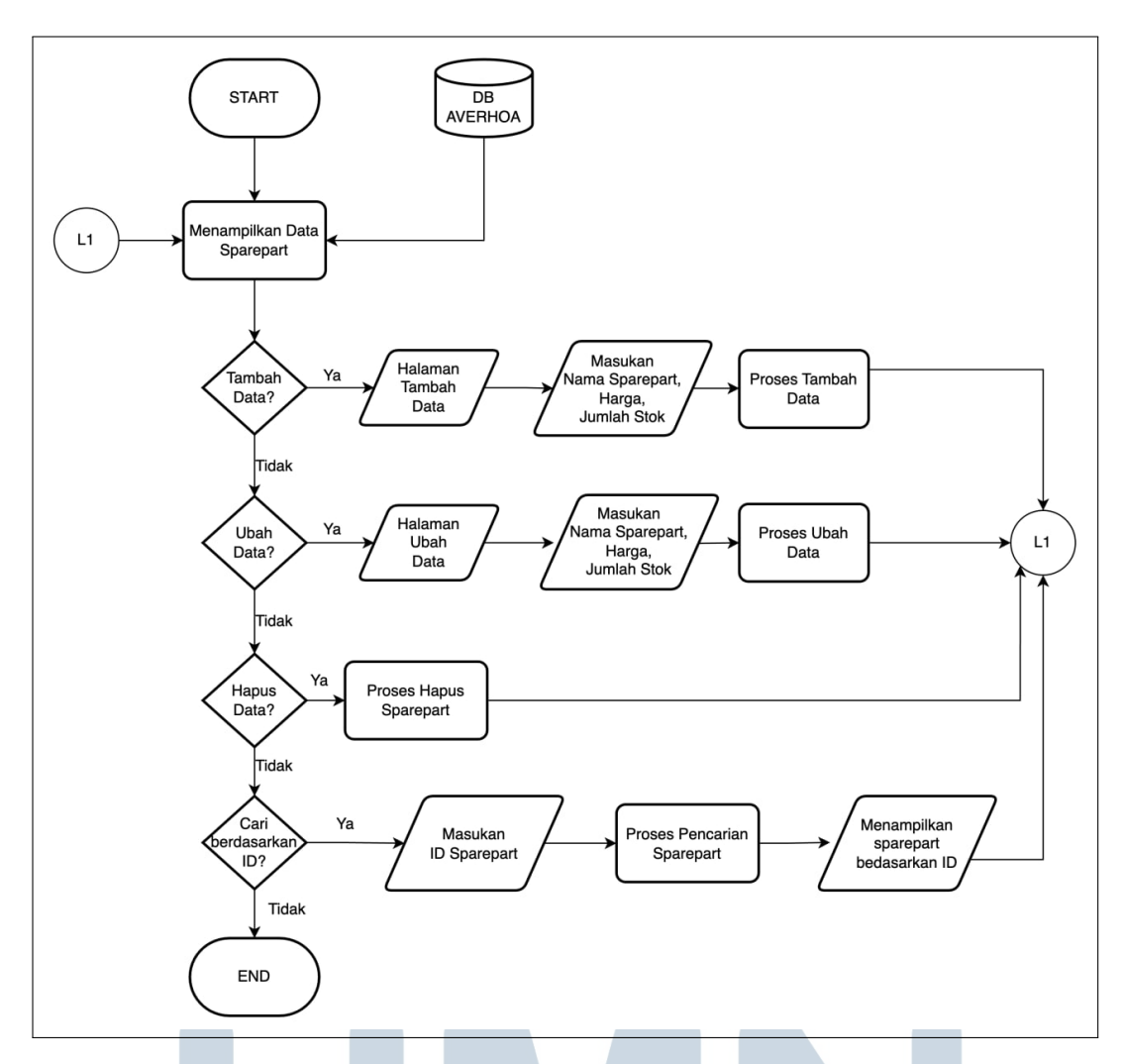

Gambar 3.11. *Flowchart Submodul Menu sparepart*

Gambar 3.11 merupakan flowchart untuk submodul menu sparepart web admin yang menjelaskan alur di dalam halaman ini admin dapat melakukan penambahan, ubah, dan hapus data *sparepart* yang akan tersedia dan tampil pada saat pelanggan memilih mobil yang akan diservis.

п

### E J T A S A

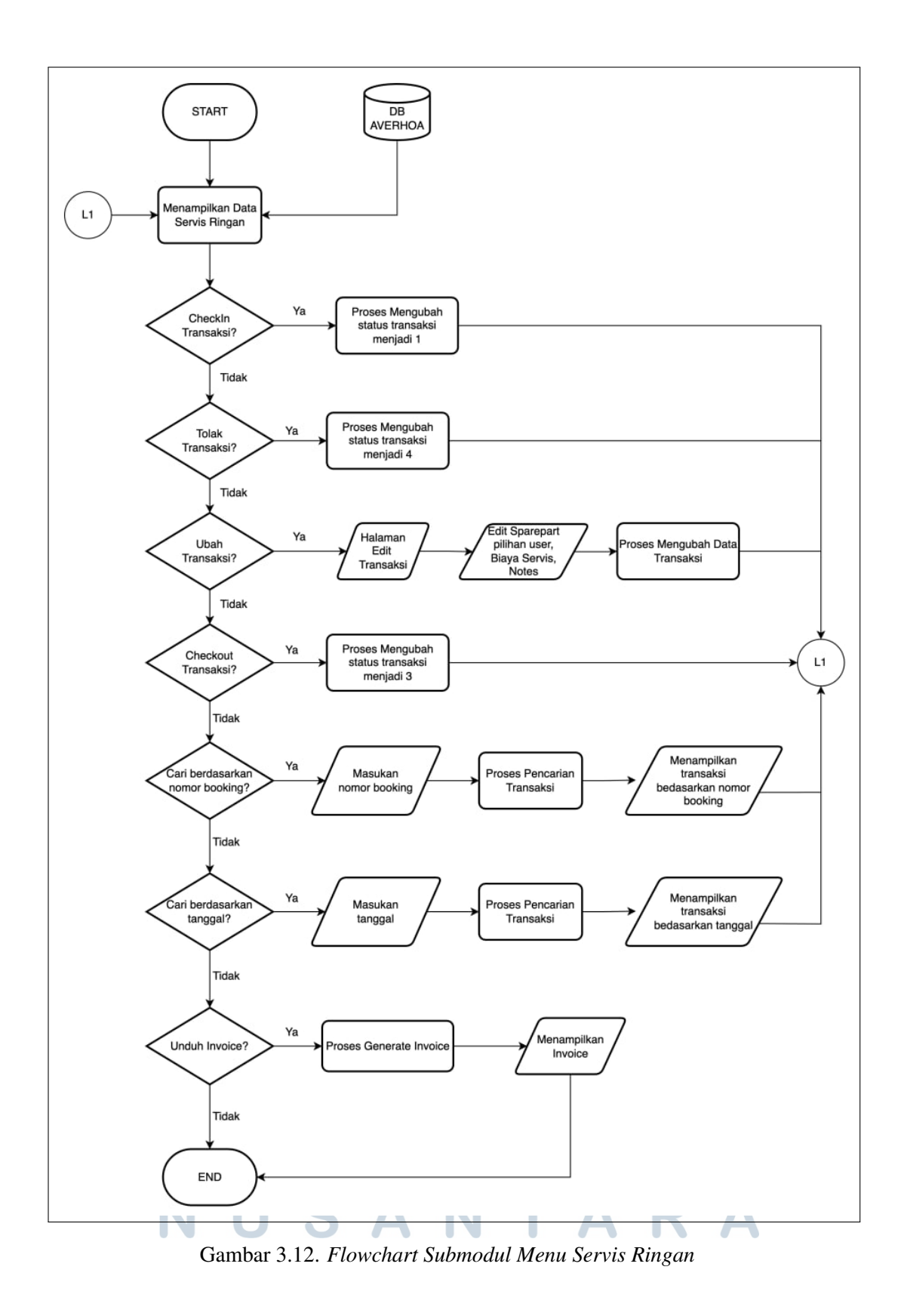

Gambar 3.12 merupakan flowchart untuk submodul menu servis ringan web

admin yang menjelaskan alur di dalam halaman ini admin dapat melakukan checkin, tolak, ubah dan checkout transaksi. Dalam proses checkin, admin mengubah status transaksi menjadi 1, kemudian dalam proses tolak transaksi, admin mengubah status transaksi menjadi 4 dan dalam proses checkout transaksi, admin mengubah status transaksi menjadi 3 yang dimana artinya transaksi sudah selesai dan admin dapat mengunduh invoice. Dalam halaman ubah transaksi admin dapat mengubah *sparepart* dalam transaksi, harga dan catatan secara fleksibel agar jika terjadi perubahan *sparepart* maka akan ikut menyesuaikan harga totalnya.

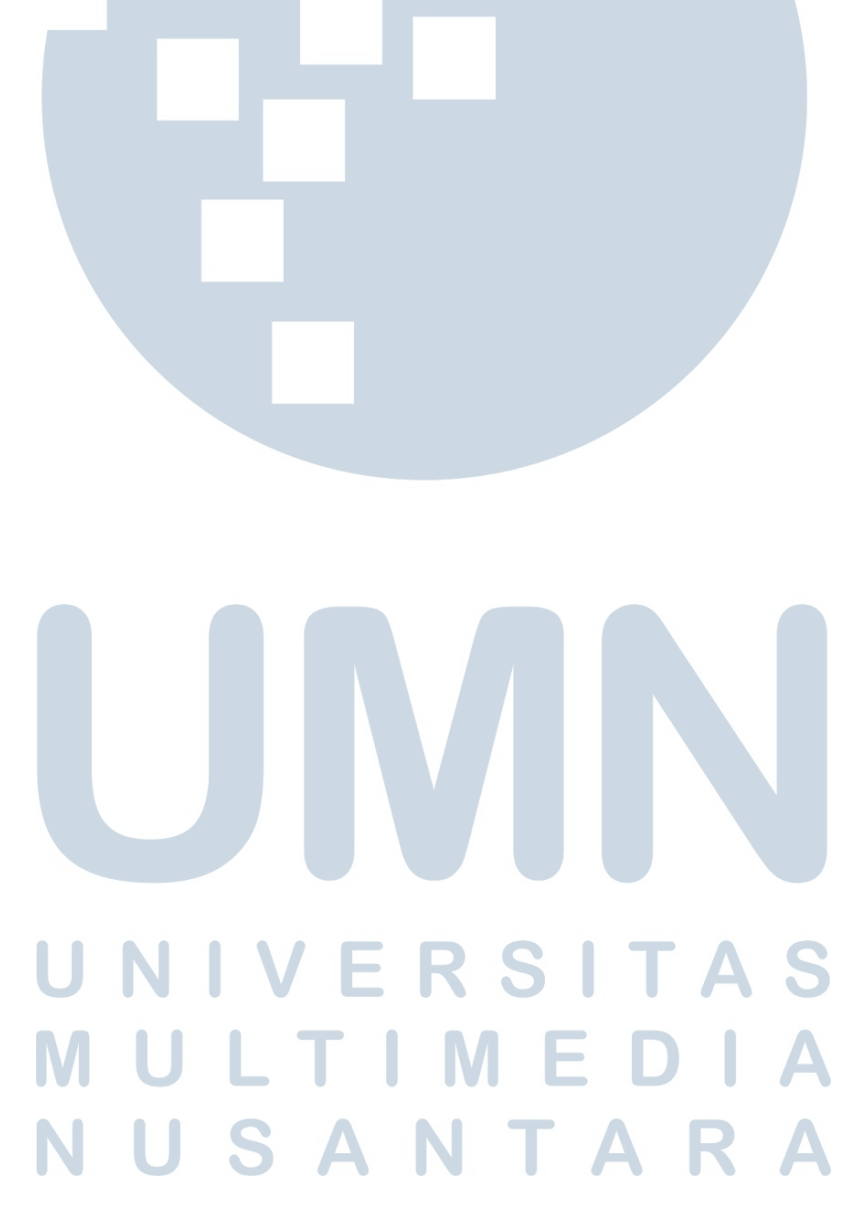

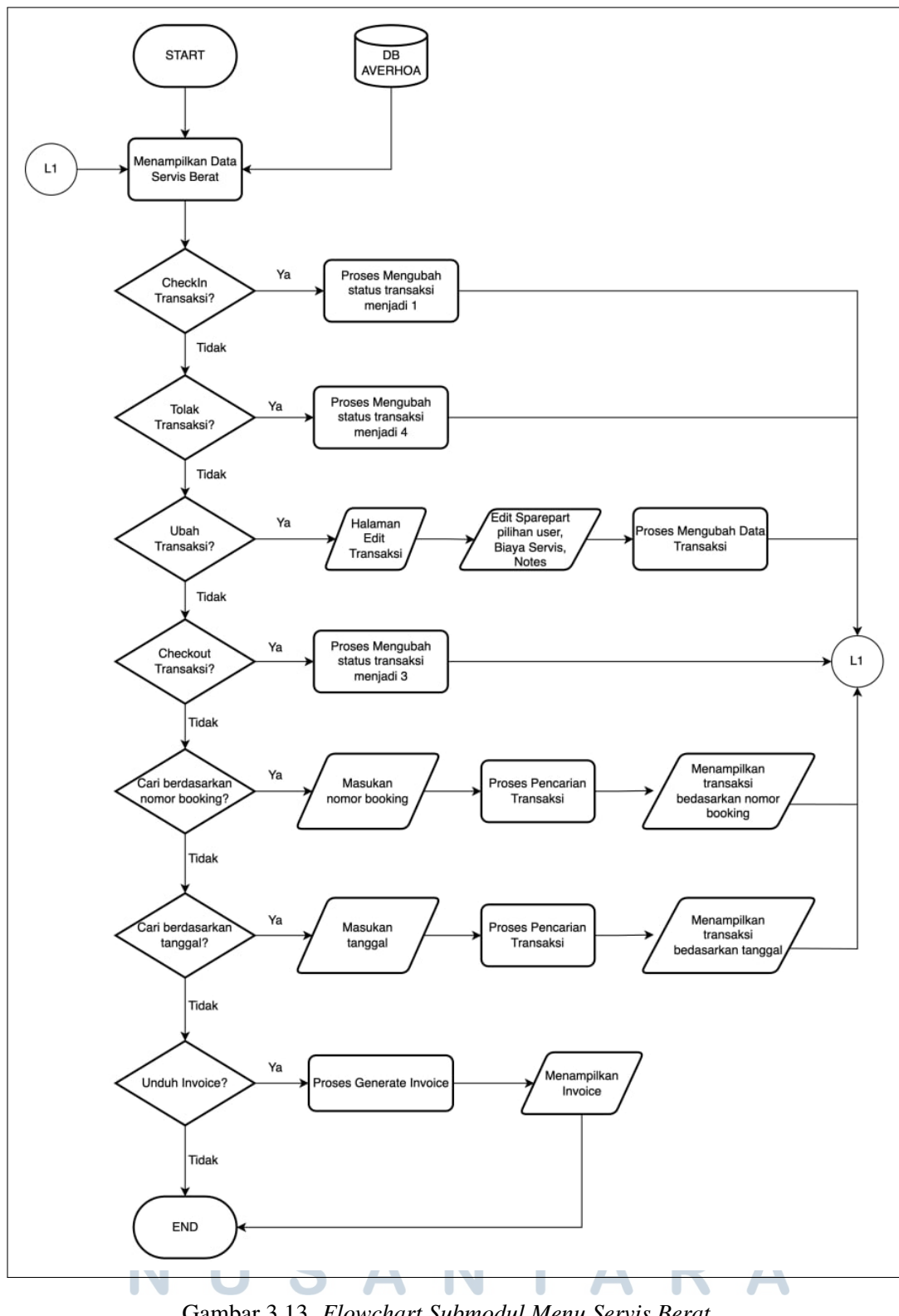

Gambar 3.13. *Flowchart Submodul Menu Servis Berat*

Gambar 3.13 merupakan flowchart untuk submodul menu servis berat web

admin yang menjelaskan alur di dalam halaman ini admin dapat melakukan checkin, tolak, ubah dan checkout transaksi. Dalam proses checkin, admin mengubah status transaksi menjadi 1, kemudian dalam proses tolak transaksi, admin mengubah status transaksi menjadi 4 dan dalam proses checkout transaksi, admin mengubah status transaksi menjadi 3 yang dimana artinya transaksi sudah selesai dan admin dapat mengundun invoice. Dalam halaman ubah transaksi admin dapat mengubah *sparepart* dalam transaksi, harga dan catatan secara fleksibel agar jika terjadi perubahan *sparepart* maka akan ikut menyesuaikan harga totalnya.

### 3.2.3 Rancangan Tampilan Antarmuka

Dalam rancangan tampilan antarmuka penulis membuat dua buah yaitu, untuk admin dan juga untuk web booking servis user itu sendiri.

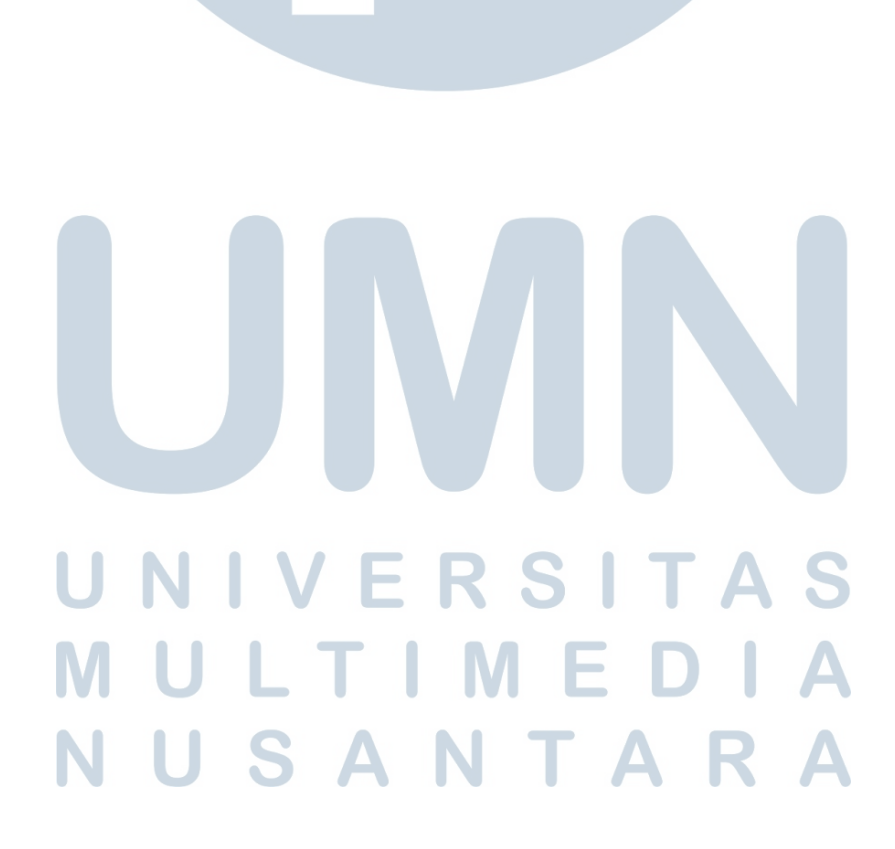

### A Web User

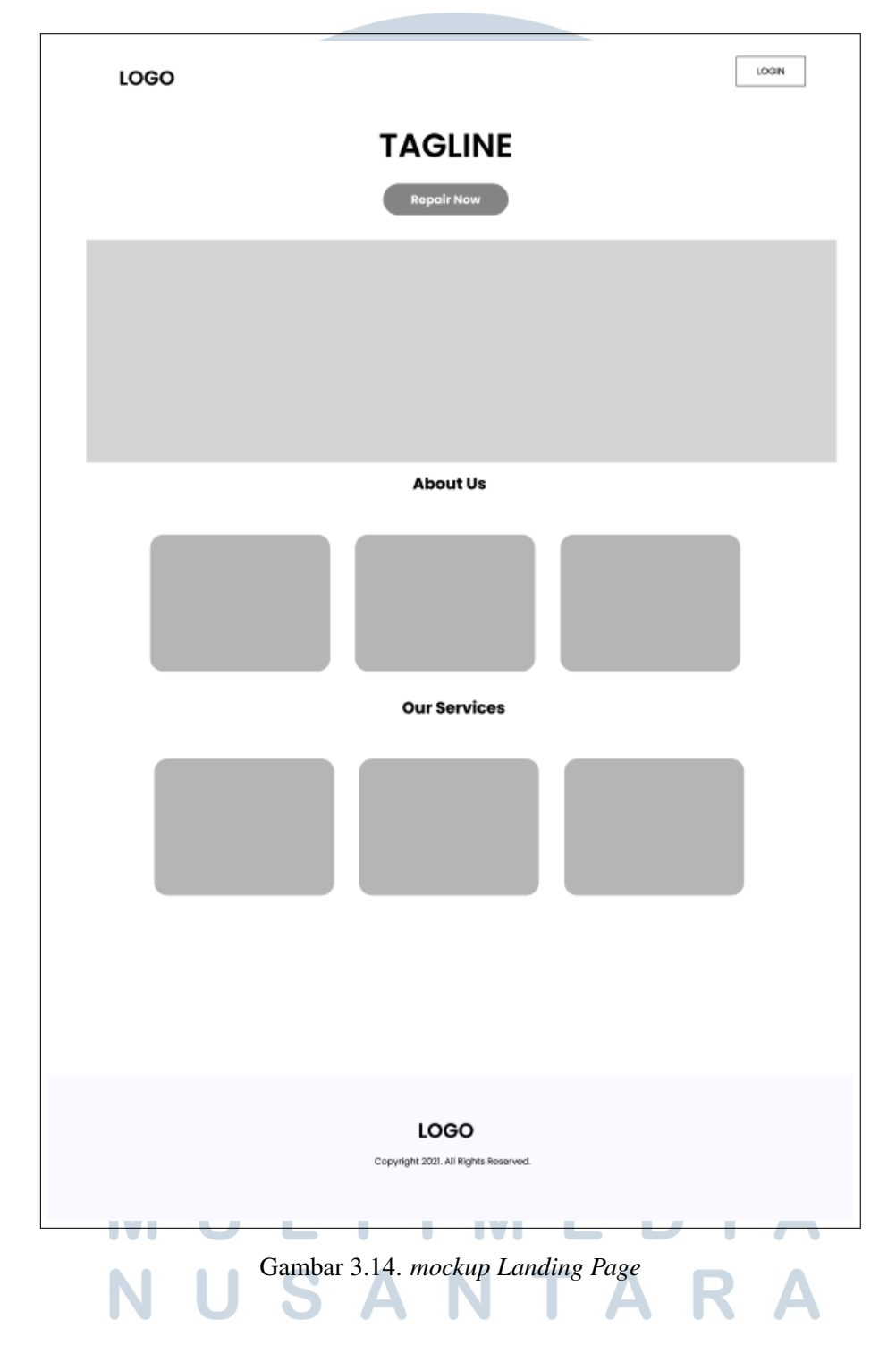

Gambar 3.14 merupakan *mockup* untuk halaman landing page yang menjelaskan halaman ini terdapat navbar yang berisikan tombol login dan logo dari bengkel. Kemudian dibagian body *website* terdapat tagline yang merepresentasikan bengkel, tombol untuk masuk ke halaman form servis, sebuah jumbotron, section mengenai bengkel dan jasa yang disediakan oleh bengkel.

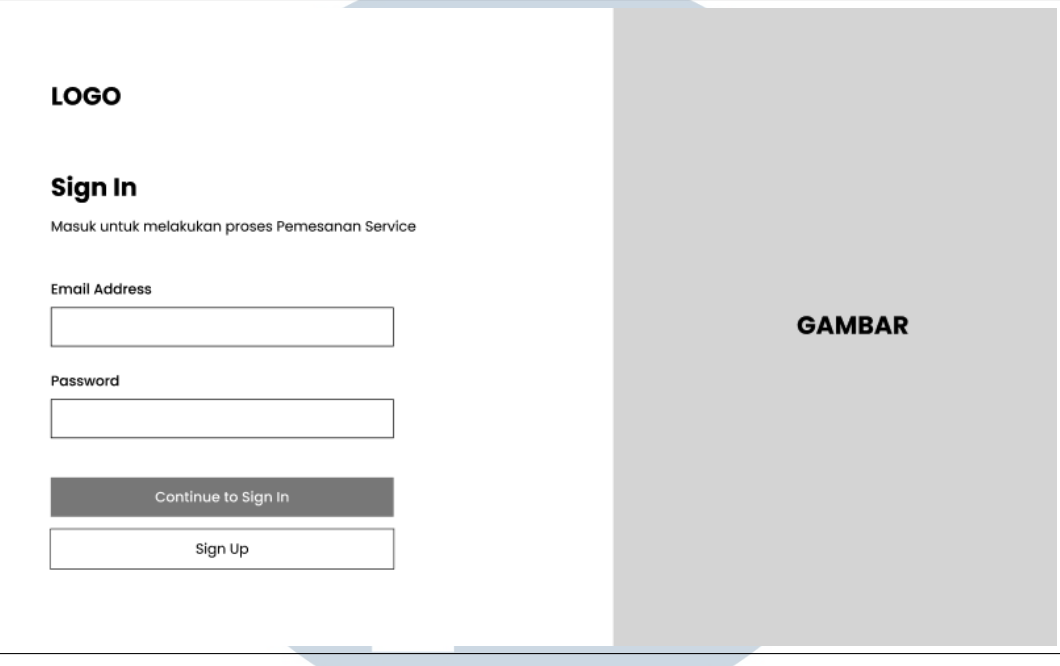

Gambar 3.15. *mockup Signin*

Gambar 3.15 merupakan *mockup* untuk signin *website booking* servis. Terdapat dua *input* yaitu, *email* dan *password*. Kemudian untuk melakukan aksi terdapat dua tombol yaitu, tombol *login* dan tombol *signup*

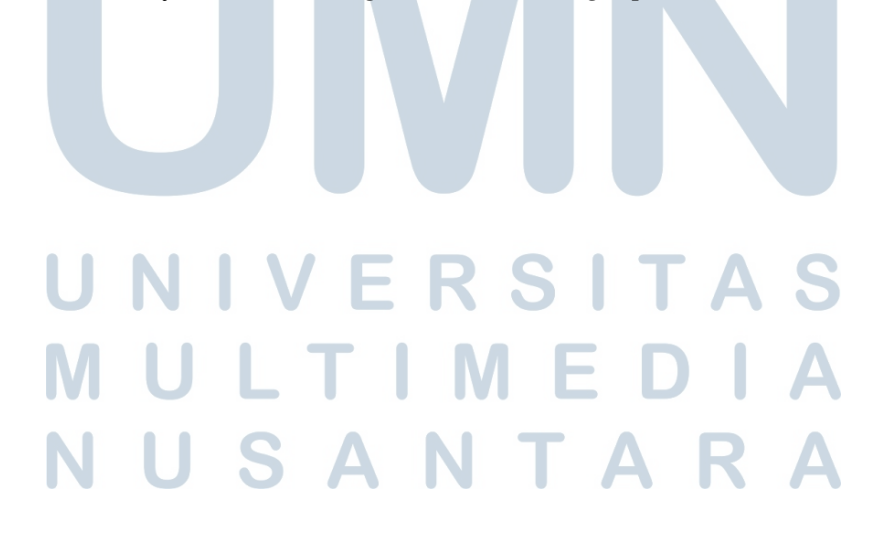

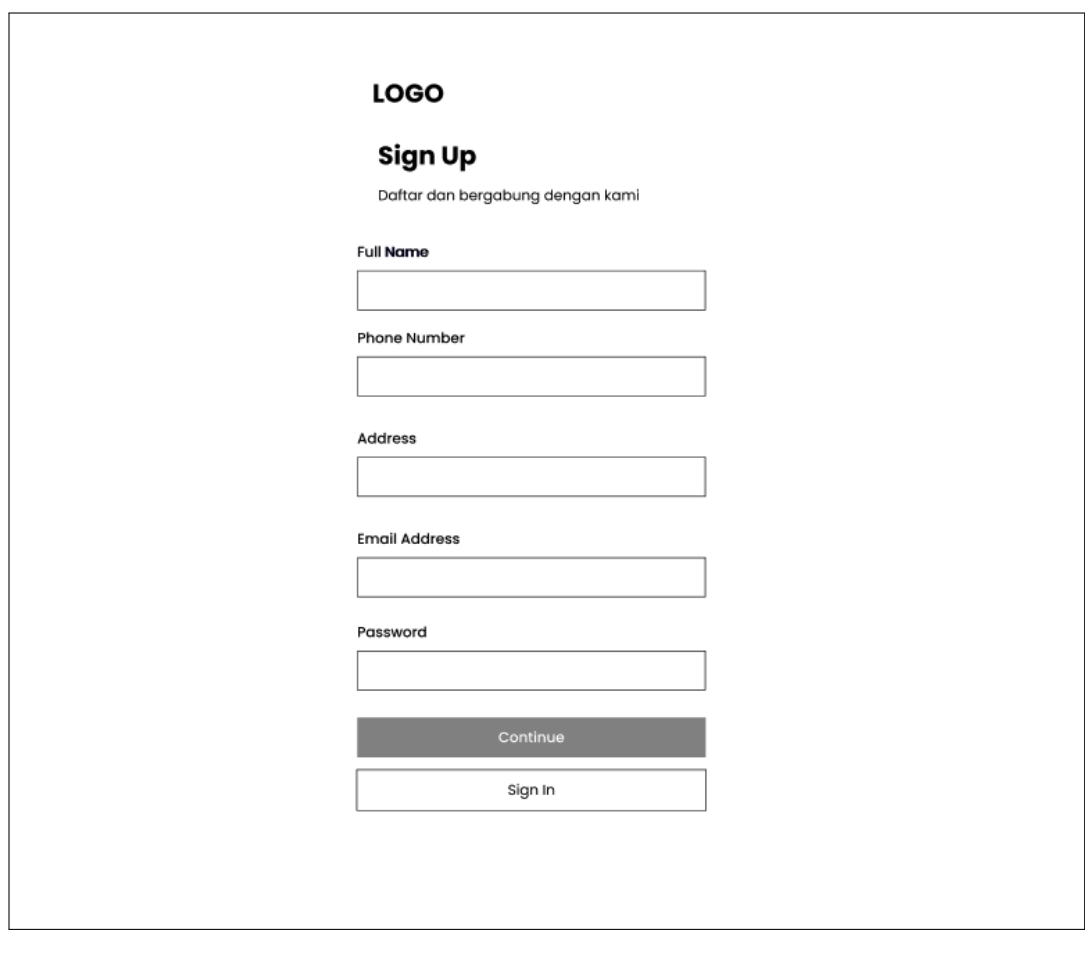

Gambar 3.16. *mockup Register*

Gambar 3.16 merupakan *mockup* untuk *form* registrasi *website* booking servis. Terdapat enam input form yaitu, nama lengkap, nomor handphone, alamat, email, dan password. Kemudian terdapat dua tombol yaitu, tombol lanjut dan *signin*

## UNIVERSITA S **NULTIMEDI** NUSANTARA

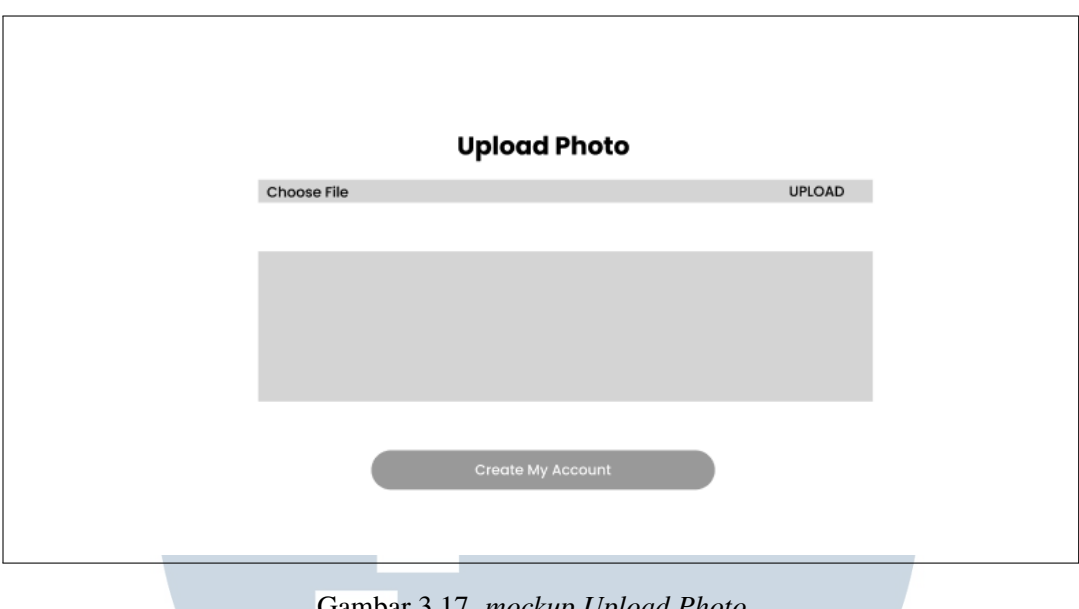

Gambar 3.17. *mockup Upload Photo*

Gambar 3.17 merupakan *mockup* untuk *upload* foto profil *website* booking servis. Terdapat 3 tombol aksi yaitu, untuk memilih foto, untuk upload foto kedalam server, dan terakhir ada tombol untuk registrasi akun

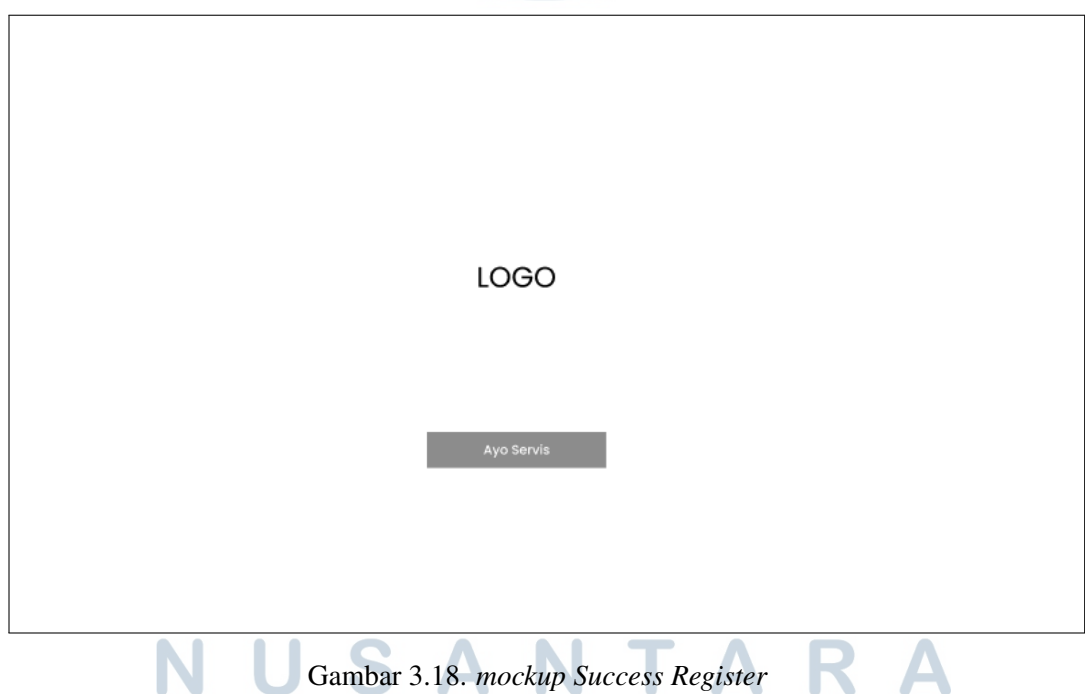

Gambar 3.18 merupakan *mockup* halaman success register. Ketika selesai dan suksen melakukan registrasi akun. Terdapat 1 tombol aksi yaitu, untuk

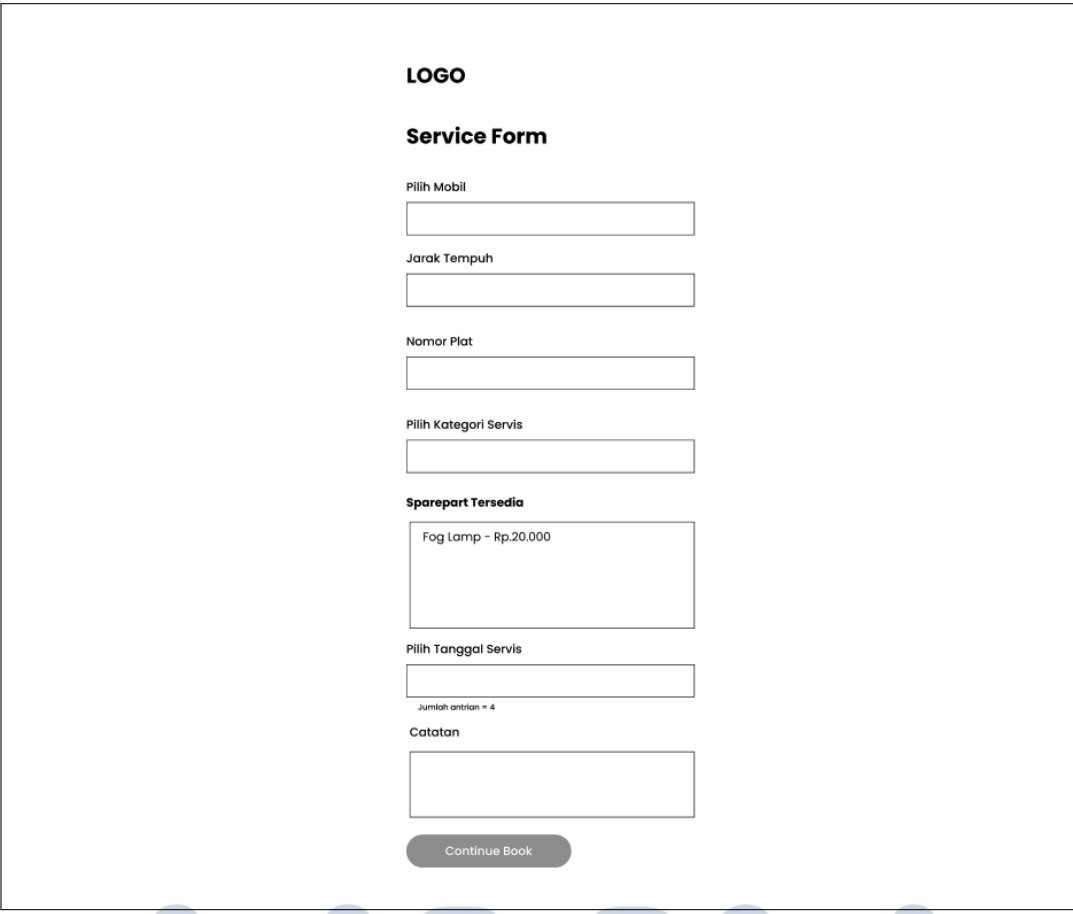

mengarahkan pelanggan kedalam halaman *login*

Gambar 3.19. *mockup Servis Form*

Gambar 3.19 merupakan *mockup* servis form yang menjelaskan untuk melakukan booking servis. Terdapat enam form input yang wajib diisi yaitu, pilih mobil, jarak tempuh mobil, nomor plat, kategori servis, *sparepart*, tanggal servis, dan catatan.

## IVERSIT **NULTIMED VUSANTARA**

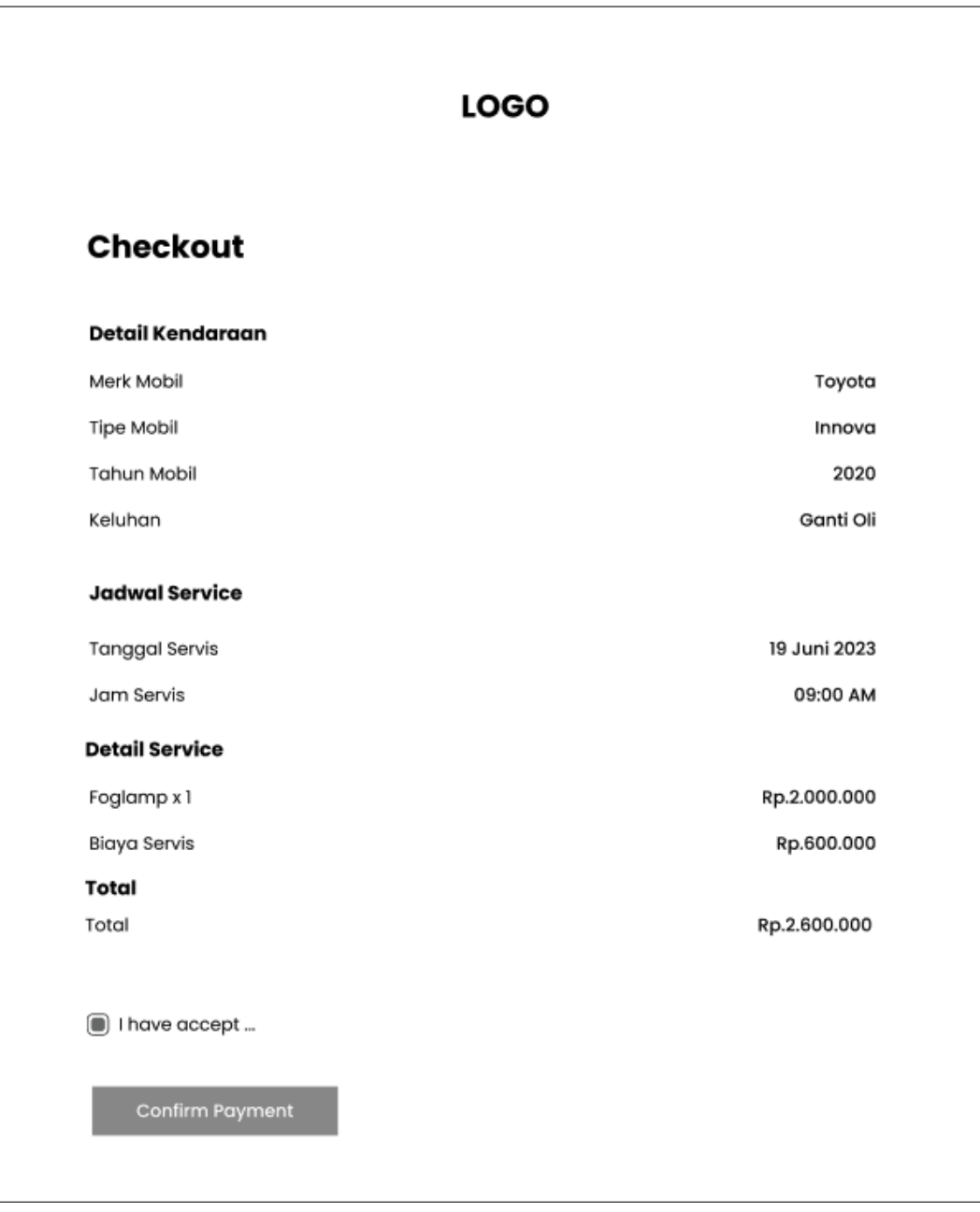

### Gambar 3.20. *mockup Confirmation* S A

Gambar 3.20 merupakan *mockup* halaman *confirmation* yang menjelaskan untuk konfirmasi booking servis yang sudah dibuat sebelumnya. Terdapat informasi terkait dengan data yang sudah diisi di halaman form servis. K A

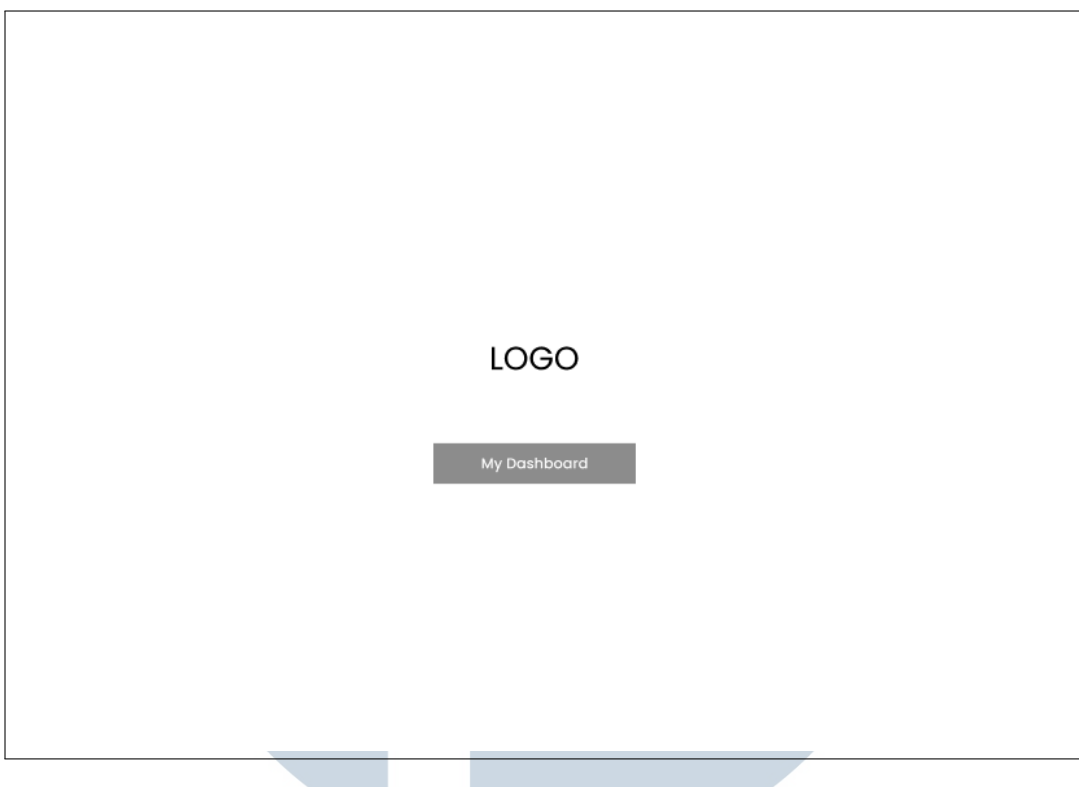

Gambar 3.21. *mockup Success Checkout*

Gambar 3.21 merupakan *mockup* untuk halaman sukses checkout. Terdapat 1 tombol aksi yaitu, untuk mengarahkan pelanggan kedalam halaman *monitoring* servis.

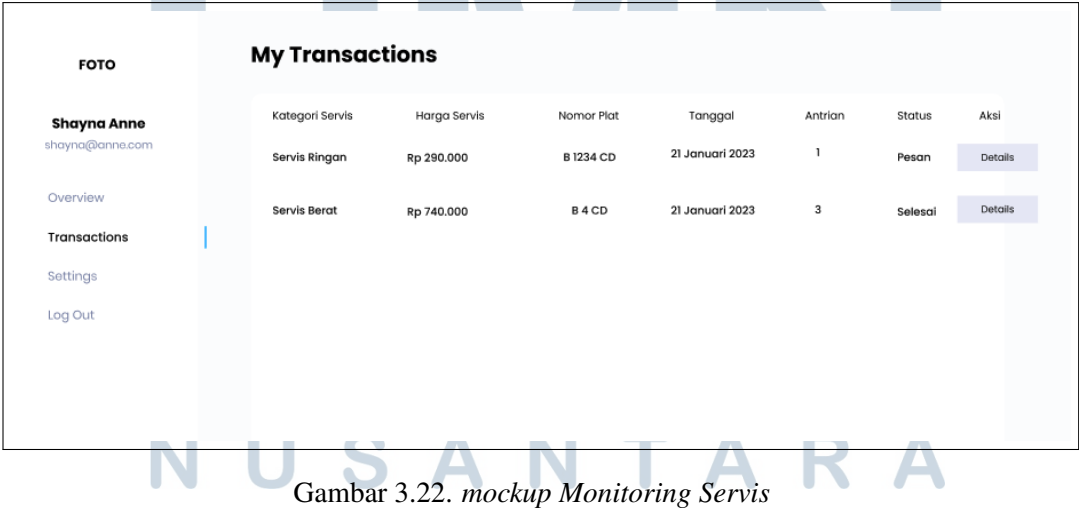

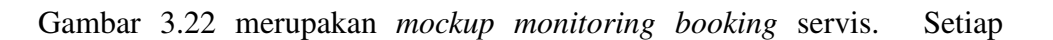

pelanggan dapat melakukan monitoring status, ubah jadwal, batalkan servis dan melihat detail servis di halaman ini.

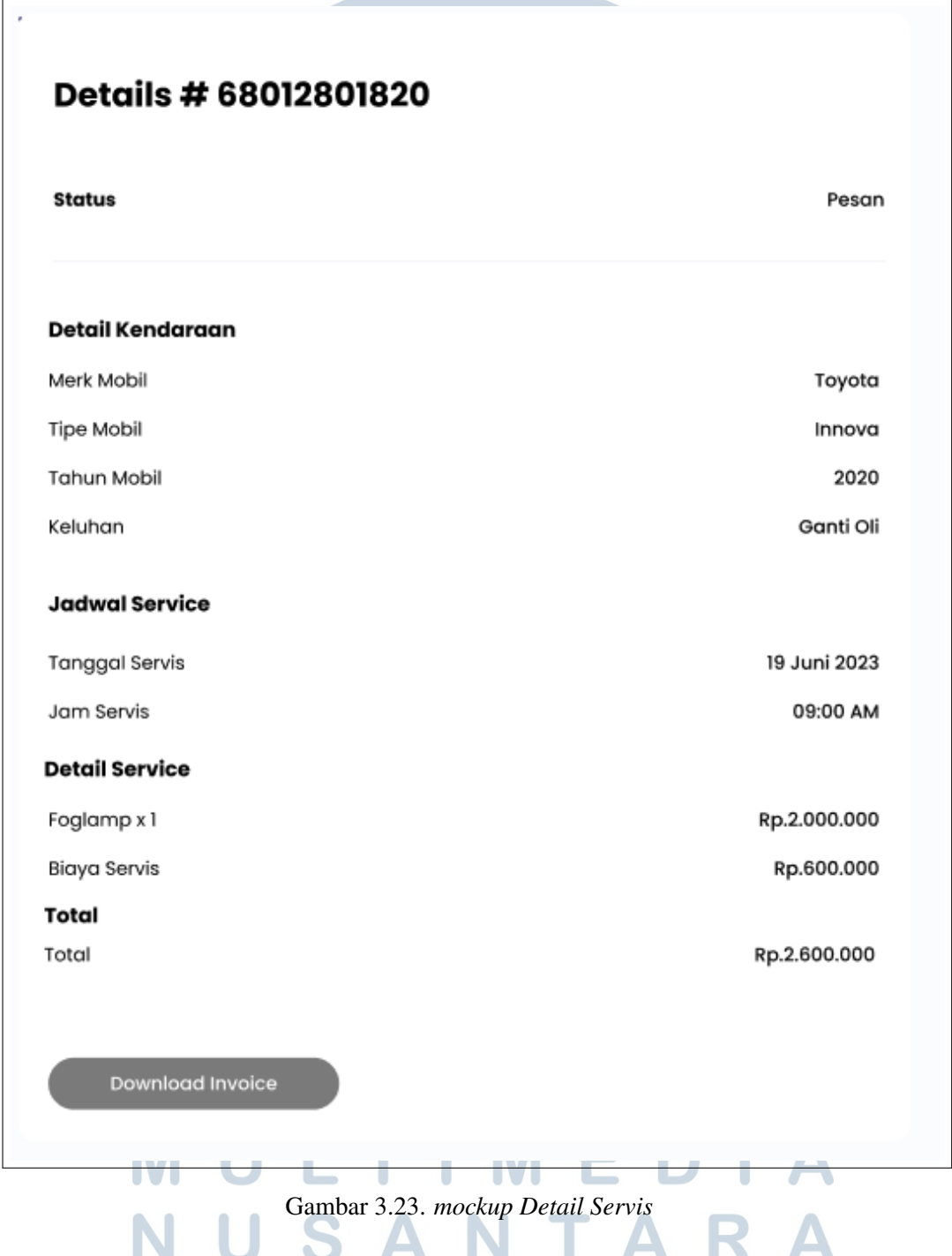

Gambar 3.23 merupakan *mockup* detail *booking* servis. Setiap pelanggan dapat melihat detail seperti detail kendaraan, status servis, jadwal servis dan total biayanya dari servis yang dilakukan. Terdapat juga tombol *download invoice* ketika servis sudah selesai.

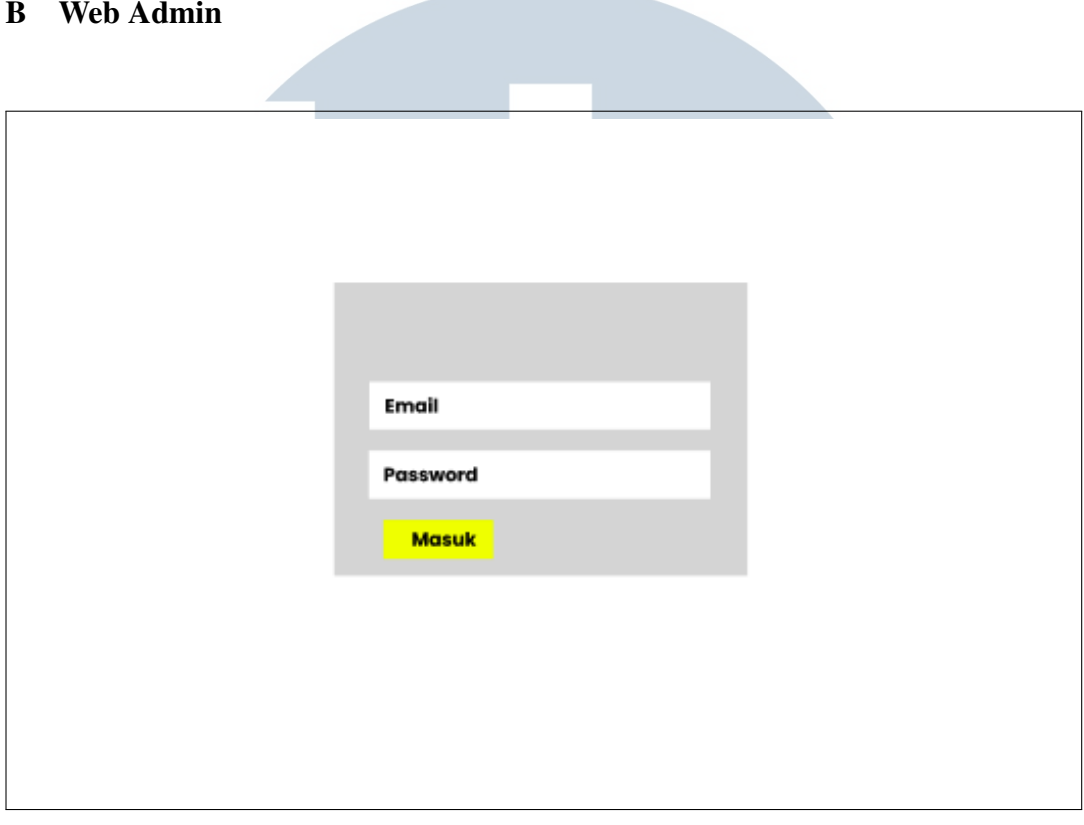

Gambar 3.24. *mockup Login Admin*

Gambar 3.24 merupakan *mockup* halaman login untuk admin bengkel. Terdapat dua form input yaitu, email dan password. Lalu, memiliki satu tombol yaitu, tombol masuk untuk melakukan login kedalam sistem admin.

## UNIVERSITAS MULTIMEDI  $\Delta$ NUSANTARA

<span id="page-31-0"></span>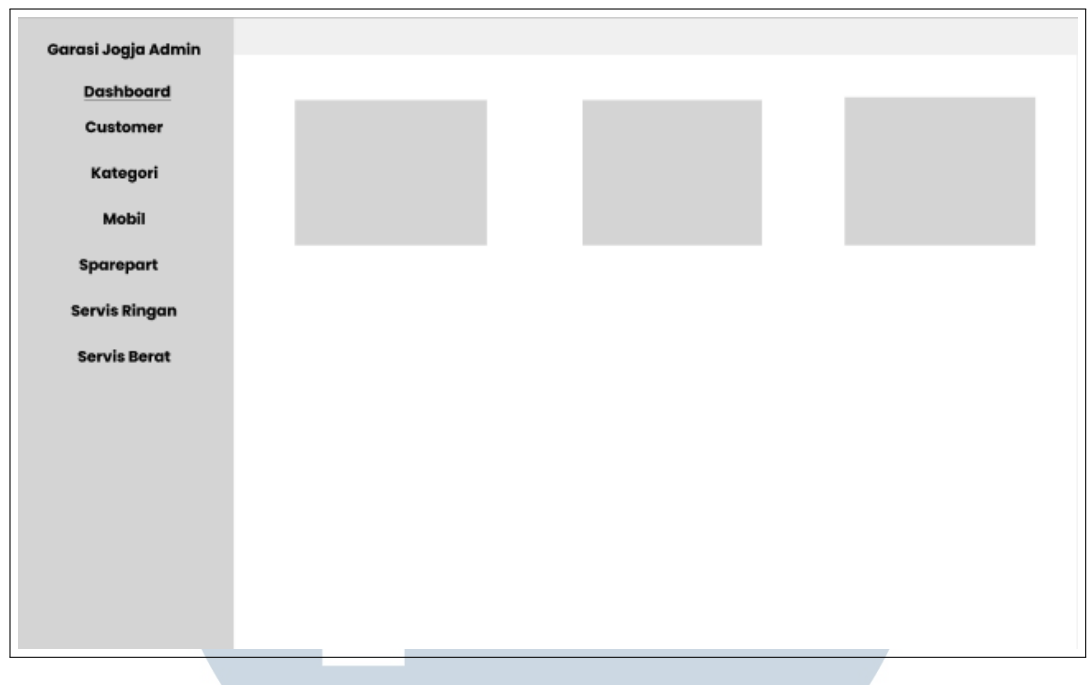

Gambar 3.25. *mockup Dashboard Admin*

Gambar 3.25 merupakan *mockup* dashboard dari halaman admin. Halaman ini menampilkan *carding* jumlah data dari masing-masing menu.

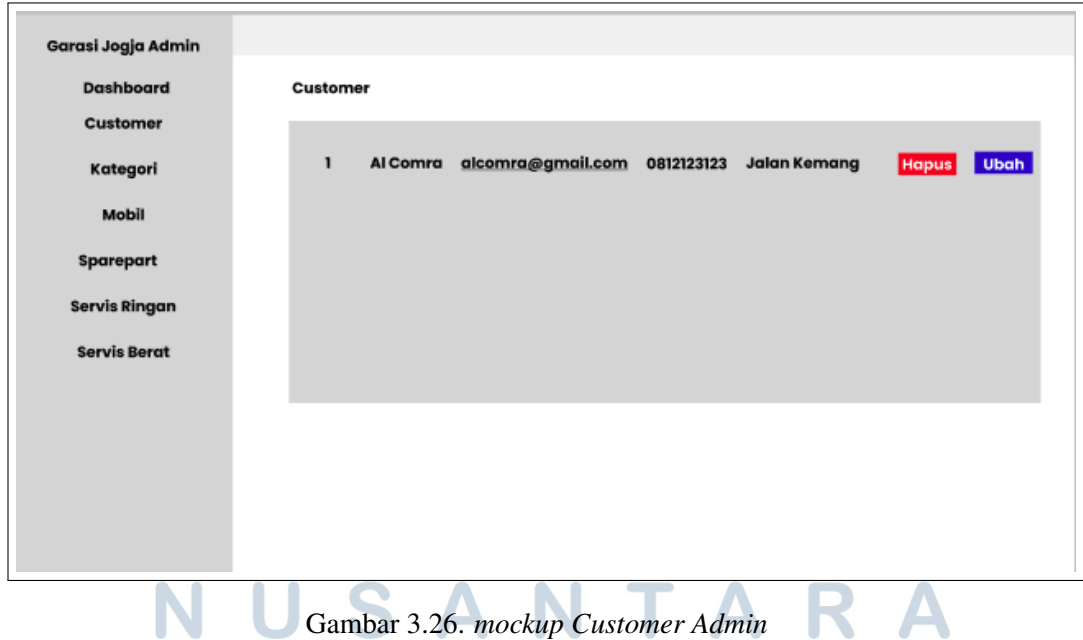

Gambar 3.26 merupakan *mockup* halaman tabel data *customer* yang sudah mendaftar di *website booking* servis. Di halaman ini terdapat kolom nama, email, nomor handphone, dan alamat pelanggan. Lalu, didalam masing-masing data terdapat tombol aksi hapus dan ubah data.

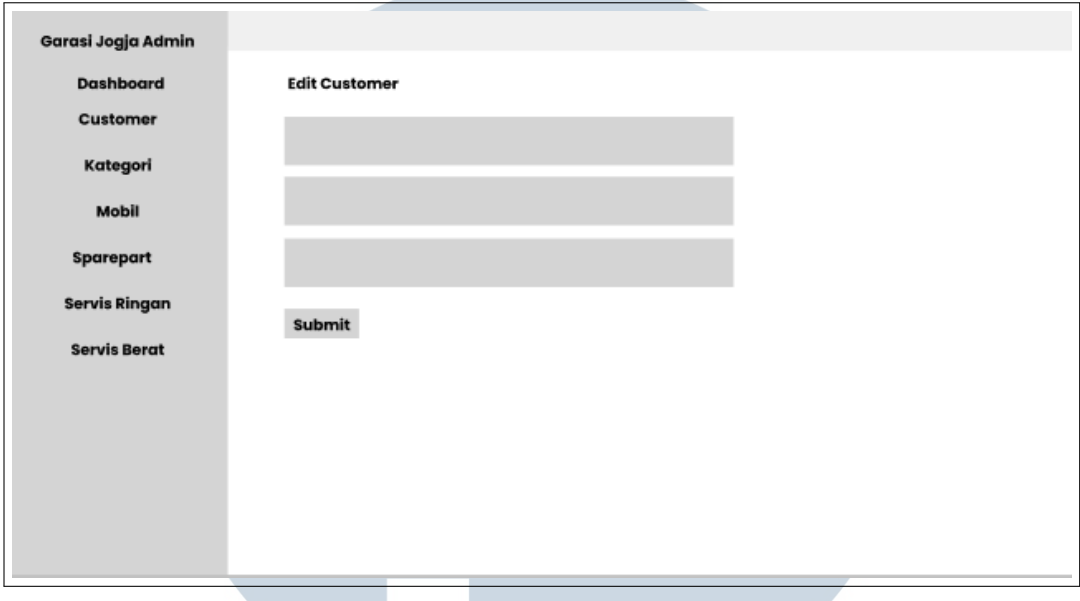

Gambar 3.27. *mockup Edit Customer Admin*

Gambar 3.27 merupakan *mockup* halaman *edit customer*. Di halaman ini admin dapat mengubah data customer berupa nama dan email.

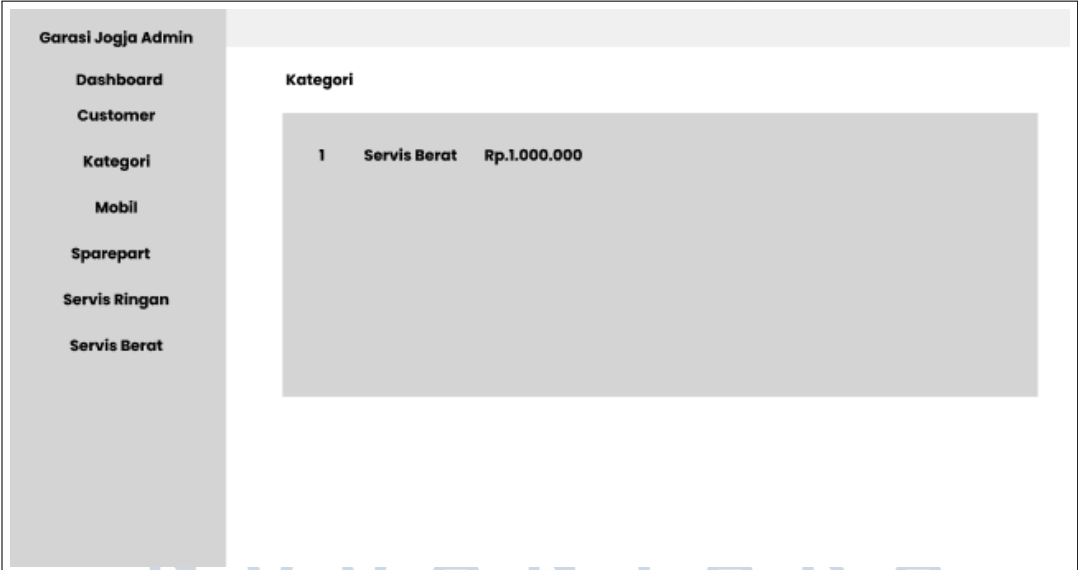

Gambar 3.28. *mockup Kategori Admin*

Gambar [3.26](#page-31-0) merupakan halaman tabel data kategori servis yang ada di

<span id="page-33-0"></span>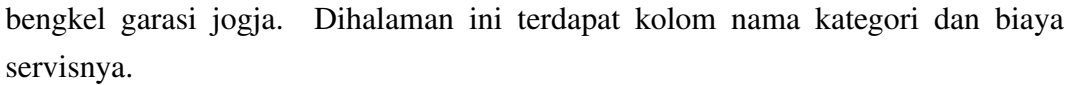

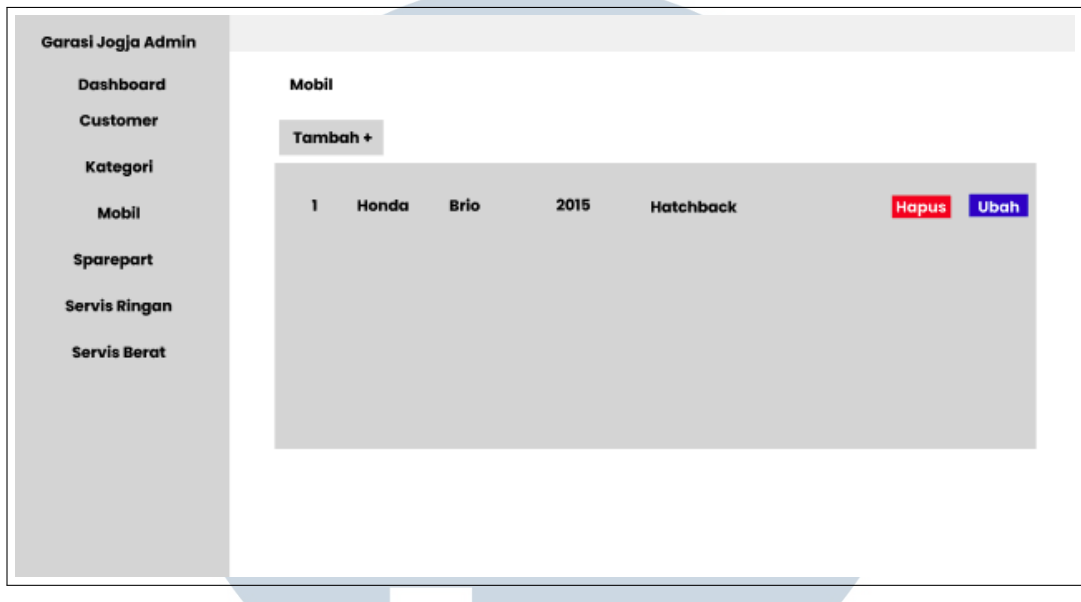

Gambar 3.29. *mockup Mobil Admin*

Gambar 3.29 merupakan *mockup* halaman data mobil yang dapat dipilih oleh pelanggan saat melakukan *booking* servis. Di halaman ini terdapat kolom nama mobil, merk mobil, tahun, dan ketagori mobil. Lalu, didalam masing-masing data terdapat tombol aksi hapus dan ubah data.

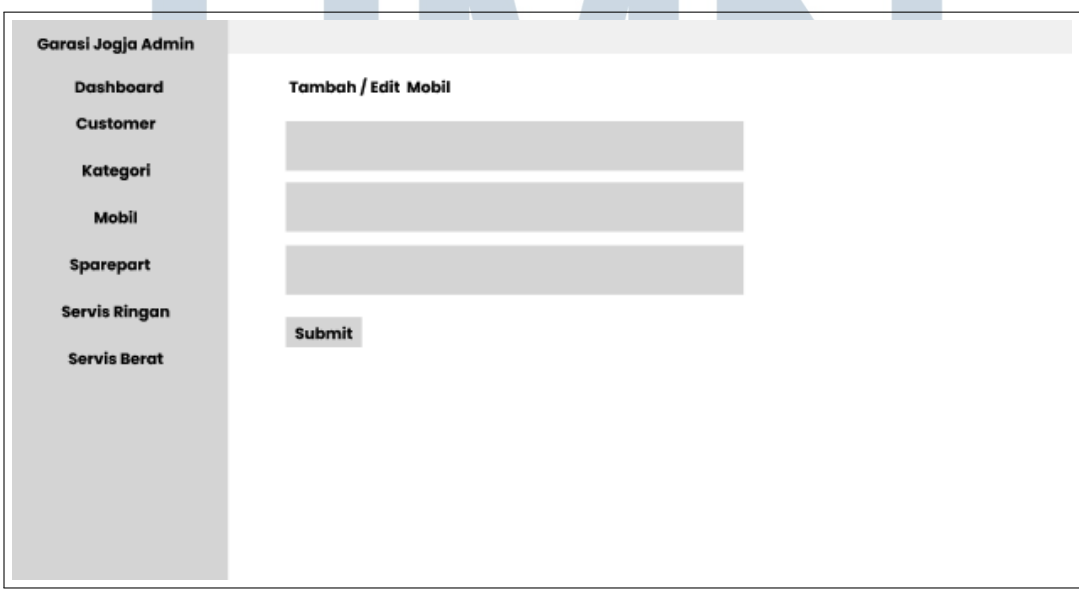

Gambar 3.30. *mockup Tambah dan Edit Mobil Admin*

Gambar [3.30](#page-33-0) merupakan *mockup* halaman form tambah dan edit data mobil yang dapat dipilih oleh pelanggan di web *booking* servis. Di halaman ini terdapat form nama mobil, merk mobil, tahun, dan kategori mobil untuk tambah atau edit data.

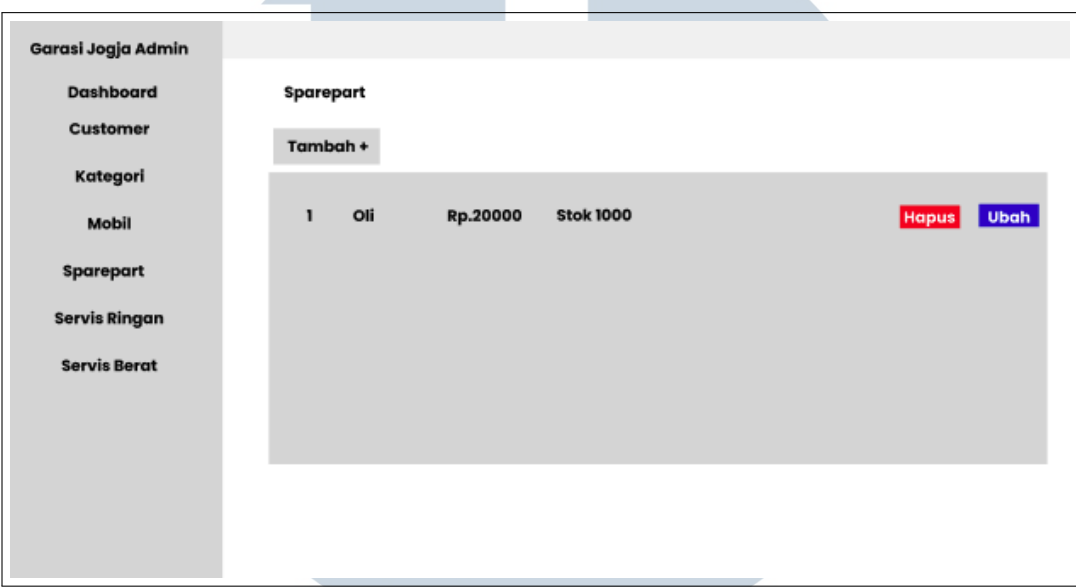

Gambar 3.31. *mockup Sparepart Admin*

Gambar 3.31 merupakan *mockup* halaman data *sparepart* yang dapat dipilih oleh pelanggan saat melakukan *booking* servis. Di halaman ini terdapat kolom nama sparepart, harga, dan jumlah stoknya. Lalu, didalam masing-masing data terdapat tombol aksi hapus dan ubah data.

## ь R ULTI **IM** USANTAR

<span id="page-35-0"></span>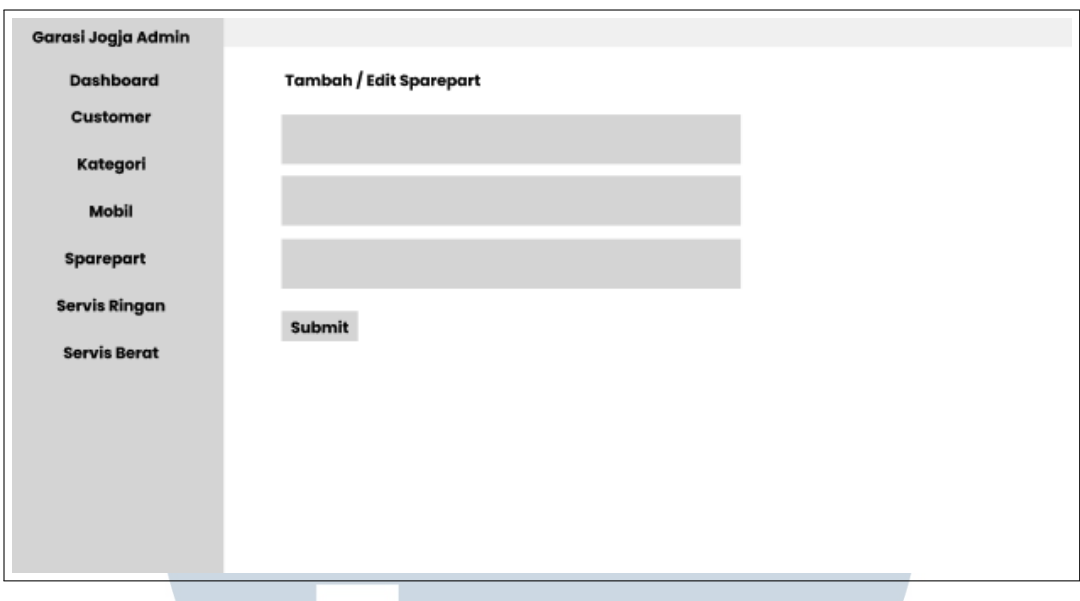

Gambar 3.32. *mockup Tambah dan Edit Sparepart Admin*

Gambar 3.32 merupakan *mockup* halaman form tambah dan edit data *sparepart* yang dapat dipilih oleh pelanggan di web *booking* servis. Di halaman ini terdapat form nama sparepart, harga, dan jumlah stoknya untuk tambah atau edit data.

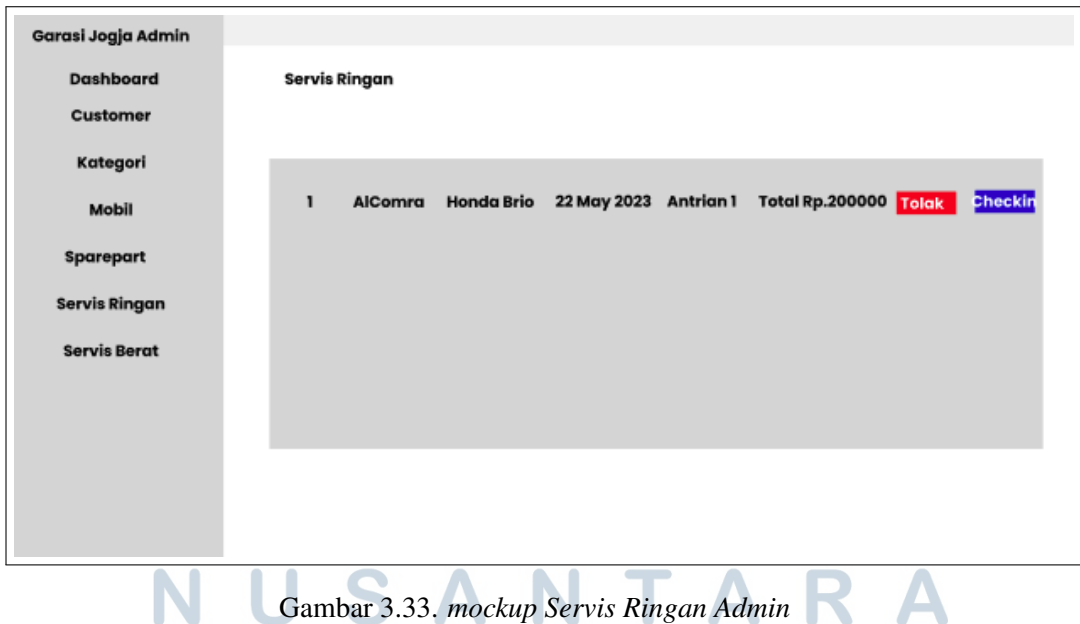

Gambar 3.33 merupakan *mockup* halaman tabel servis ringan. Di halaman ini terdapat data servis mobil pelanggan dan data diri pelanggan. Admin dapat

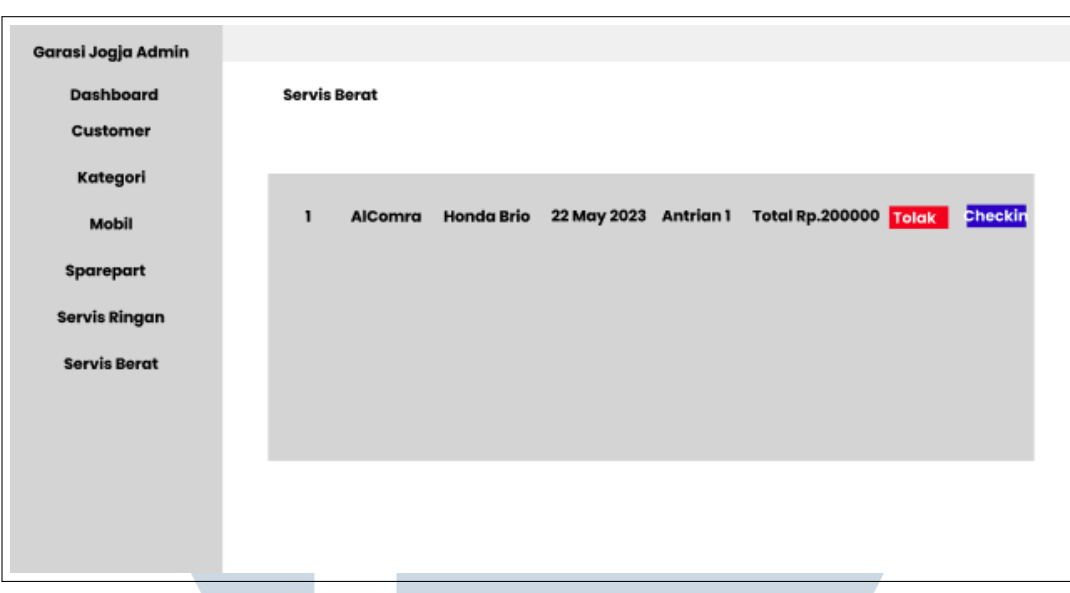

mengubah, *checkin*, menolak, dan *checkout* transaksi dari pelanggan.

Gambar 3.34. *mockup Servis Berat Admin*

Gambar [3.33](#page-35-0) merupakan *mockup* halaman tabel servis berat. Di halaman ini terdapat data servis mobil pelanggan dan data diri pelanggan. Admin dapat mengubah, *checkin*, menolak, dan *checkout* transaksi dari pelanggan.

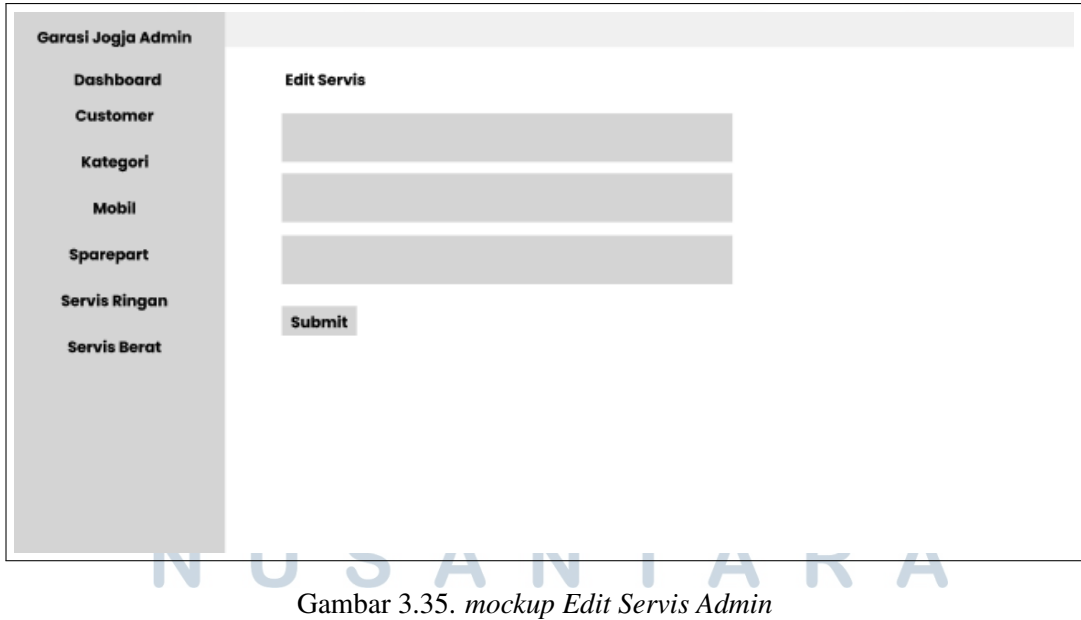

Gambar 3.35 merupakan halaman form edit transaksi. Di halaman ini, admin

dapat mengubah data *sparepart* dan harga agar menyesuaikan dengan pekerjaan yang dilakukan.

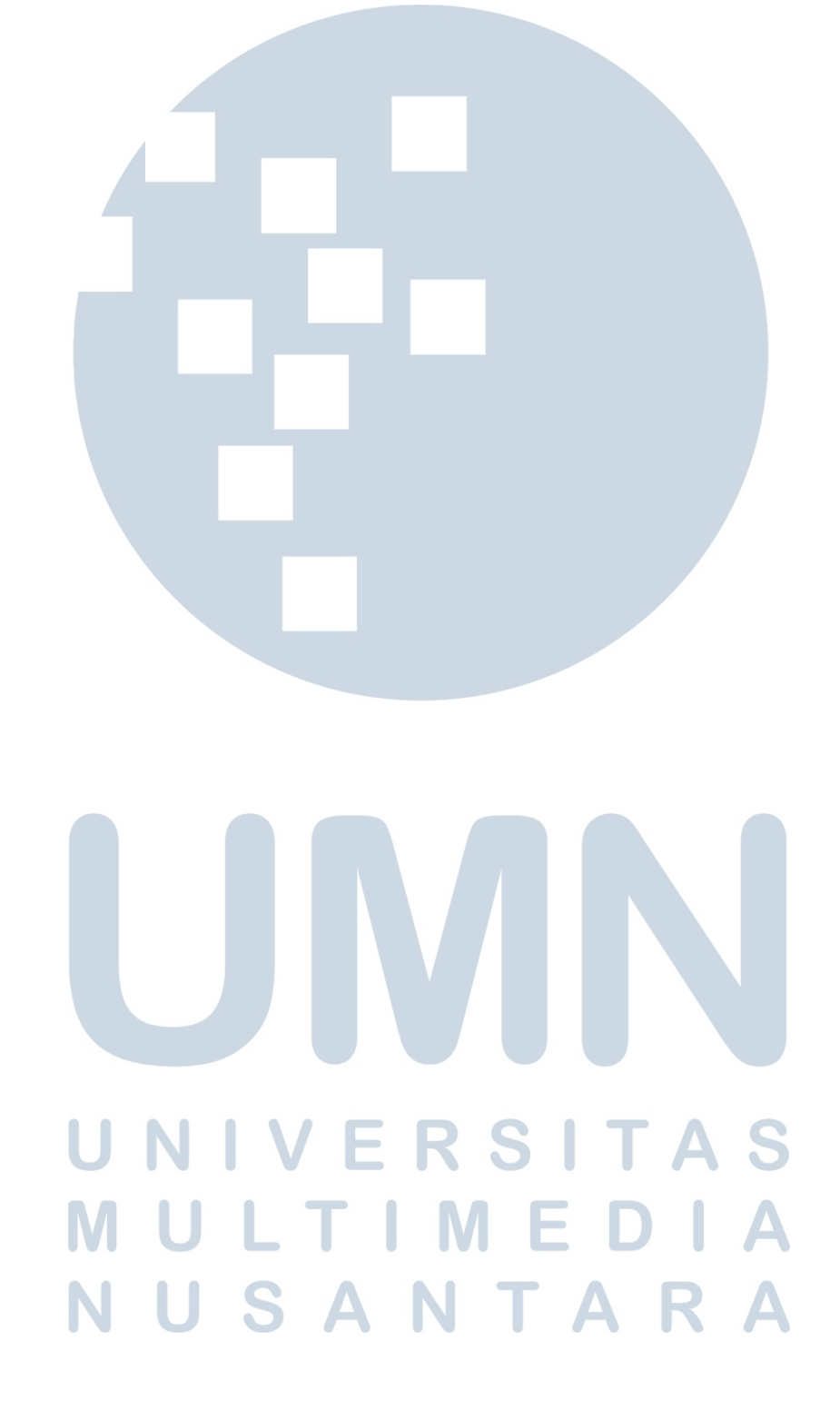